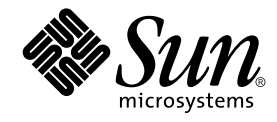

# Nyheter i operativmiljön Solaris 9 9/02

Sun Microsystems, Inc. 4150 Network Circle Santa Clara, CA 95054 U.S.A.

Artikelnummer: 816–6202–11 Oktober 2002

#### Copyright 2002 Sun Microsystems, Inc. 4150 Network Circle, Santa Clara, CA 95054 U.S.A. Med ensamrätt

Denna produkt och detta dokument skyddas av upphovsrättslagen och distribueras med en licens som reglerar användning, kopiering, distribution<br>och dekompilering. Ingen del av produkten eller dokumentet får mångfaldigas på n

Delar av produkten kan härröra från Berkeley BSD-system, som licensieras av University of California. UNIX är ett registrerat varumärke i USA och övriga länder och tillhandhålls på licens med ensamrätt av X/Open Company, Ltd.

Sun, Sun Microsystems, Sun-logotypen, docs.sun.com, AnswerBook, AnswerBook2, Operativmiljön Solaris (*SPARC-version),* Sun Fire, Java, J2SE,<br>JavaServer Pages, Solstice, Solstice DiskSuite, JumpStart, Solaris Web Start Wiza och ägs av SPARC International, Inc. i USA och andra länder. Produkter med SPARC-varumärken bygger på en arkitektur som har utvecklats av Sun Microsystems, Inc. Netscape, Netscape Communicator och Netscape Navigator är varumärken eller registrerade varumärken som tillhör Netscape<br>Communications Corporation. Kodak Color Management System och KCMS är varumärken el

OPEN LOOK och det grafiska användargränssnittet från Sun™ är utvecklade av Sun Microsystems, Inc. för användare och licenstagare. Sun erkänner<br>betydelsen av Xerox forskning och utveckling av grafiska användargränssnitt fö licensavtal.

Nationella inköp: Kommersiell programvara – Villkor för standardlicens för användare inom den offentliga förvaltningen.

DOKUMENTATIONEN TILLHANDAHALLS "I BEFINTLIGT SKICK". SUN ERKANNER INGA UTTRYCKLIGA ELLER UNDERFORSTADDA<br>VILLKOR, ÅTERGIVANDEN OCH GARANTIER, INKLUSIVE UNDERFÖRSTÅDDA GARANTIER OM SÄLJBARHET, LÄMPLIGHET FÖR ETT<br>VISST ÄNDAMÅ MOTSATSEN.

Copyright 2002 Sun Microsystems, Inc. 4150 Network Circle, Santa Clara, CA 95054 U.S.A. Tous droits réservés

Ce produit ou document est protégé par un copyright et distribué avec des licences qui en restreignent l'utilisation, la copie, la distribution, et la décompilation. Aucune partie de ce produit ou document ne peut être reproduite sous aucune forme, par quelque moyen que ce soit, sans<br>l'autorisation préalable et écrite de Sun et de ses bailleurs de licence, s'il y en a. L

Des parties de ce produit pourront être dérivées du système Berkeley BSD licenciés par l'Université de Californie. UNIX est une marque déposée aux Etats-Unis et dans d'autres pays et licenciée exclusivement par X/Open Company, Ltd.

Sun, Sun Microsystems, le logo Sun, docs.sun.com, AnswerBook, AnswerBook2, Solaris Operating Environment (*SPARC Platform Edition),* Sun Fire,<br>Java, J2SE, JavaServer Pages, Solstice, Solstice DiskSuite, JumpStart, Solaris sous licence et sont des marques de fabrique ou des marques déposées de SPARC International, Inc. aux Etats-Unis et dans d'autres pays. Les produits portant les marques SPARC sont basés sur une architecture développée par Sun Microsystems, Inc. Netscape est une marque de Netscape<br>Communications Corporation. Netscape Navigator est une marque de Netscape Communications C

L'interface d'utilisation graphique OPEN LOOK et Sun™ a été développée par Sun Microsystems, Inc. pour ses utilisateurs et licenciés. Sun reconnaît les efforts de pionniers de Xerox pour la recherche et le développement du concept des interfaces d'utilisation visuelle ou graphique pour l'industrie<br>de l'informatique. Sun détient une licence non exclusive de Xerox sur l licenciés de Sun qui mettent en place l'interface d'utilisation graphique OPEN LOOK et qui en outre se conforment aux licences écrites de Sun.

CETTE PUBLICATION EST FOURNIE "EN L'ETAT" ET AUCUNE GARANTIE, EXPRESSE OU IMPLICITE, N'EST ACCORDEE, Y COMPRIS DES<br>GARANTIES CONCERNANT LA VALEUR MARCHANDE, L'APTITUDE DE LA PUBLICATION A REPONDRE A UNE UTILISATION<br>PARTICU S'APPLIQUERAIT PAS, DANS LA MESURE OU IL SERAIT TENU JURIDIQUEMENT NUL ET NON AVENU.

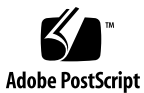

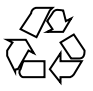

020829@4660

# Innehåll

### **Inledning 5**

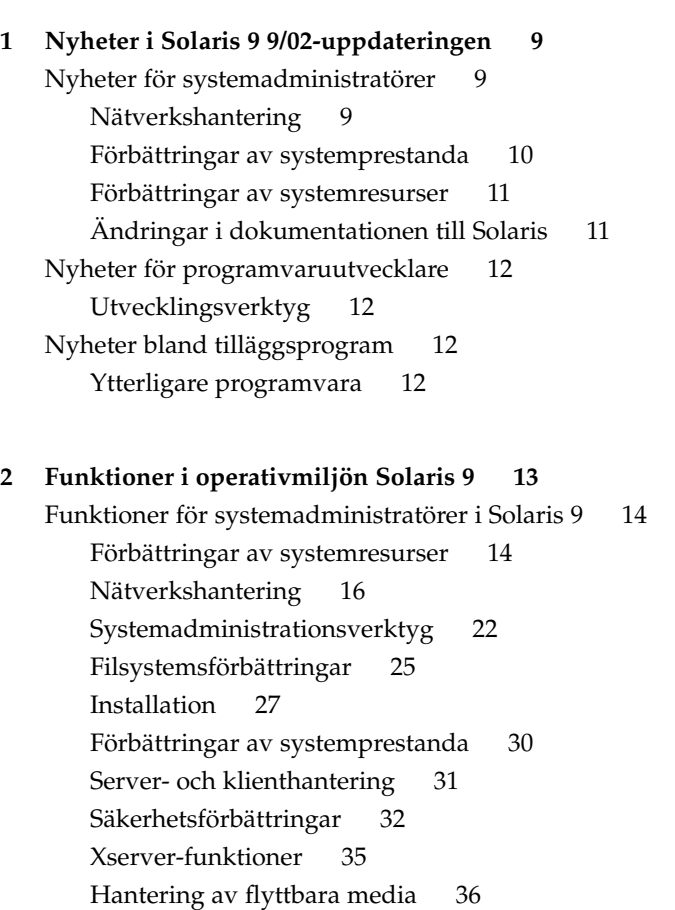

**3**

Enhetshantering 37 Solaris 9-funktioner för programvaruutvecklare 39 Utvecklingsverktyg 39 WBEM-verktyg (Web-Based Enterprise Management) 44 Skriva drivrutiner 47 Java-versioner 48 Nya funktioner i Solaris 9 för användare 49 Språkstöd i Solaris 9 51 Förbättringar av språkstödet 52 Förbättrat asiatiskt språkstöd 53 Nytt språkområdesstöd för Europa och Mellanöstern 54 Tilläggsprogram i Solaris 9 56 Ytterligare programvara 56 Gratisprogram 58 Tilläggs-cd 59 Förhandsgranskning på webben 60

**4** Nyheter i operativmiljön Solaris 9 9/02 • Oktober 2002

# Inledning

I *Nyheter i operativmiljön Solaris 9 9/02* beskrivs nya funktioner i operativmiljön Solaris™ 9 9/02. Kapitel 1 summerar nya funktioner i Solaris 9 9/02-uppdateringen. Kapitel 2 innehåller en lista över alla förbättringar som inkluderades i den ursprungliga operativmiljön Solaris 9.

**Obs!** Sun svarar inte för tillgängligheten hos andra företags webbplatser som nämnts i dokumentet. Sun går inte i god för eller ansvarar för innehåll, reklam, produkter eller annat material som finns tillgängligt på deras webbplatser eller andra källor. Sun ansvarar inte för, och kan heller inte hållas skadeståndsskyldiga för, skada eller förlust som har orsakats av, eller förment har uppstått i samband med, användningen av material, produkter eller tjänster som är tillgängliga genom eller på sådana webbplatser eller liknande källor.

# Ytterligare dokumentation

Mer information om funktionerna i Solaris 9 som beskrivs i den här boken hittar du i följande dokumentation:

**5**

*International Language Environments Guide*

*IPQoS Administration Guide*

*IPv6 Administration Guide*

*Multithreaded Programming Guide*

*Programming Interfaces Guide*

*Installationsguide för Solaris 9 Solaris Common Desktop Environment: Användarhandbok Solaris DHCP Service Developer's Guide Solaris Modular Debugger Guide Solaris Tunable Parameters Reference Manual Solaris Volume Manager Administration Guide Solaris WBEM SDK Developer's Guide Solaris WBEM Services Administration Guide System Administration Guide: Advanced Administration System Administration Guide: Basic Administration System Administration Guide: IP Services System Administration Guide: Naming and Directory Services (DNS, NIS, and LDAP) System Administration Guide: Naming and Directory Services (FNS and NIS+) System Administration Guide: Resource Management and Network Services System Administration Guide: Security Services Writing Device Drivers*

# Läsa Suns onlinedokumentation

På webbplatsen docs.sun.com<sup>SM</sup> hittar du teknisk onlinedokumentation från Sun. Du kan bläddra igenom arkivet på docs.sun.com och söka efter boktitlar och ämnen. URL-adressen är http://docs.sun.com.

# Typografiska konventioner

I nedanstående tabell beskrivs vilka ändringar som gjorts i de typografiska konventionerna i den här boken.

**6** Nyheter i operativmiljön Solaris 9 9/02 • Oktober 2002

**TABELL P–1** Typografiska konventioner

| <b>Teckensnitt eller</b><br>symbol | Innebörd                                                              | <b>Exempel</b>                                             |
|------------------------------------|-----------------------------------------------------------------------|------------------------------------------------------------|
| AaBbCc123                          | Namn på kommandon, filer och<br>kataloger som visas på skärmen.       | Redigera .login-filen.                                     |
|                                    |                                                                       | Du listar alla filer genom att<br>använda 1s -a.           |
|                                    |                                                                       | datornamn%, du har fått<br>e-post.                         |
| AaBbCc123                          | Text du skriver in själv, alltså inte utdata<br>från datorn.          | dator namn% su                                             |
|                                    |                                                                       | Lösenord:                                                  |
| AaBbCc123                          | Kommandoradens platshållare: ersätt<br>med verkligt namn eller värde. | Om du vill ta bort en fil skriver<br>du <b>rm</b> filnamn. |
| AaBbCc123                          | Boktitlar, nya ord eller begrepp, eller ord<br>som ska framhävas.     | Läs kapitel 6 i<br>Användarhandboken.                      |
|                                    |                                                                       | Dessa kallas klassalternativ.                              |
|                                    |                                                                       | Du måste vara root för att<br>kunna göra detta.            |

Siffror inom parentes bredvid ett kommando eller ett funktionsnamn, till exempel ioctl(2), anger sektionsnumret i direkthjälpen (man page), där kommandot eller funktionen beskrivs.

# Ledtext i kommandoexempel

Följande tabell visar standardsystemledtext och superanvändarledtext i C-skalet, Bourne-skalet och Korn-skalet.

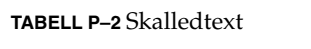

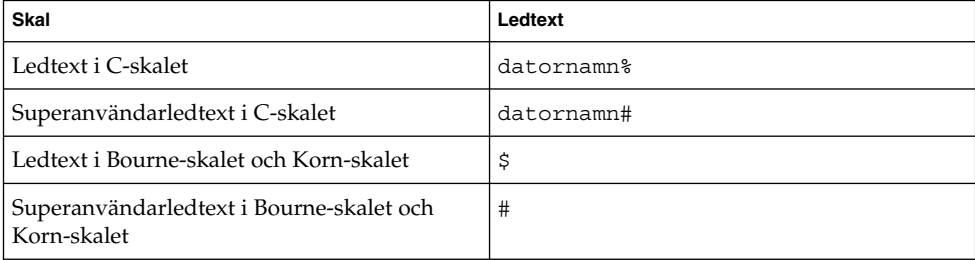

Nyheter i operativmiljön Solaris 9 9/02 • Oktober 2002

KAPITEL **1**

# Nyheter i Solaris 9 9/02-uppdateringen

I det här kapitlet ges en översikt över nya och förbättrade funktioner i Solaris 9 9/02-uppdateringen. En översikt över alla förbättringar som är tillgängliga i operativmiljön Solaris 9 hittar du i Kapitel 2.

# Nyheter för systemadministratörer

## Nätverkshantering

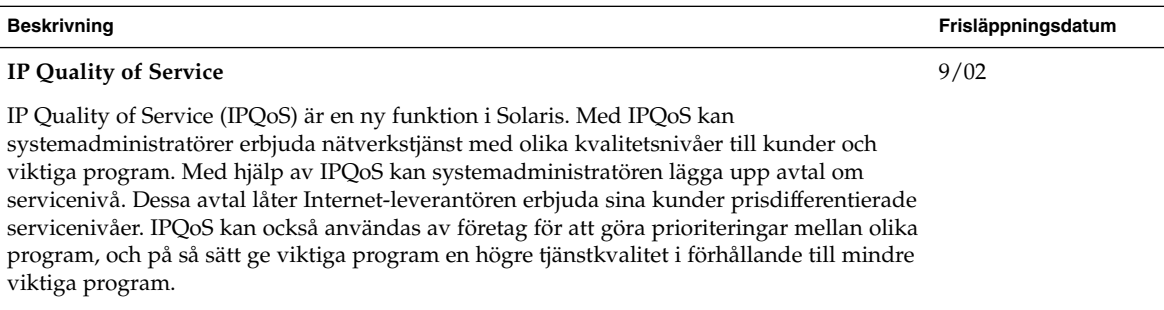

Mer information finns i *IPQoS Administration Guide*.

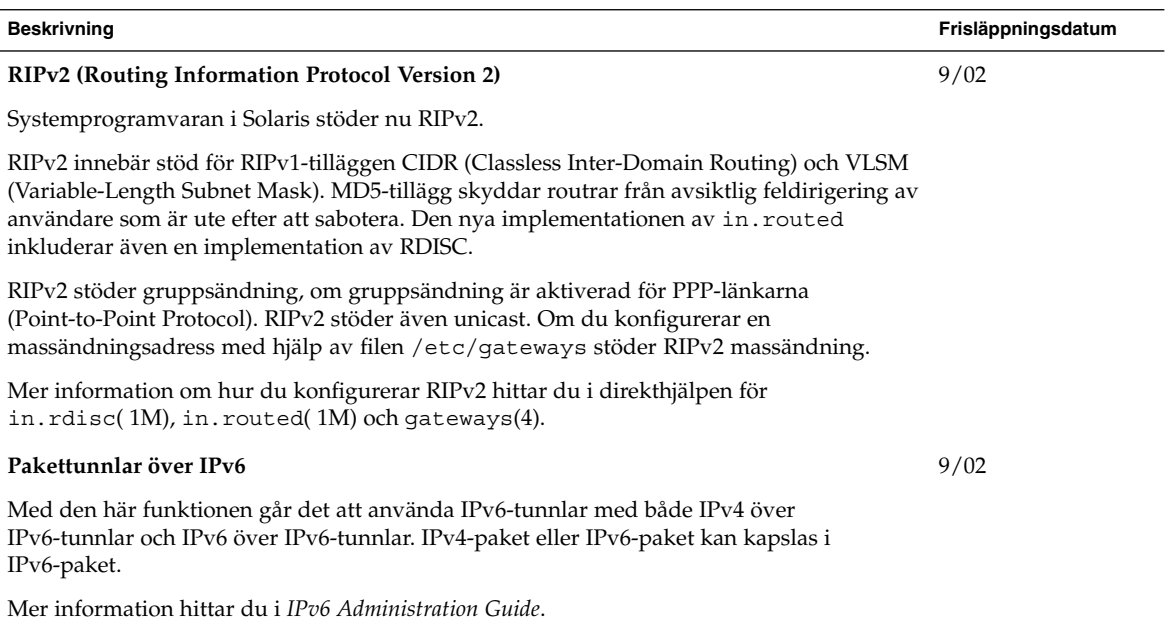

# Förbättringar av systemprestanda

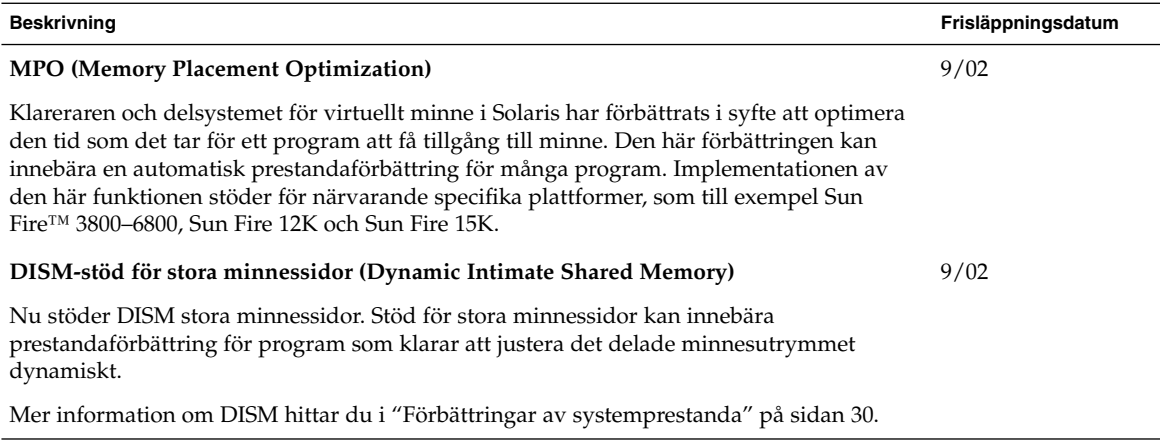

# Förbättringar av systemresurser

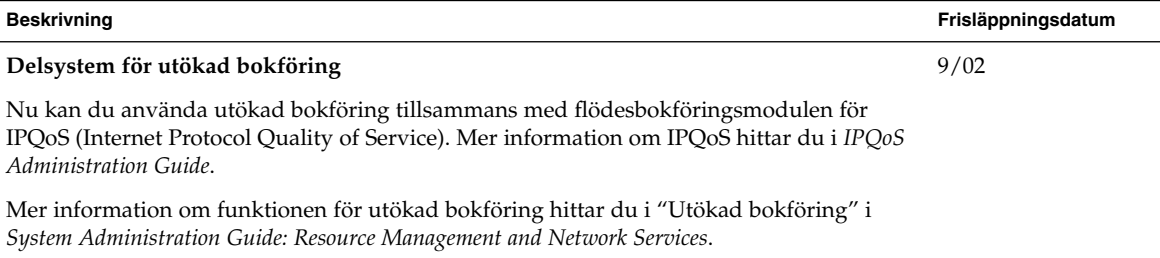

# Ändringar i dokumentationen till Solaris

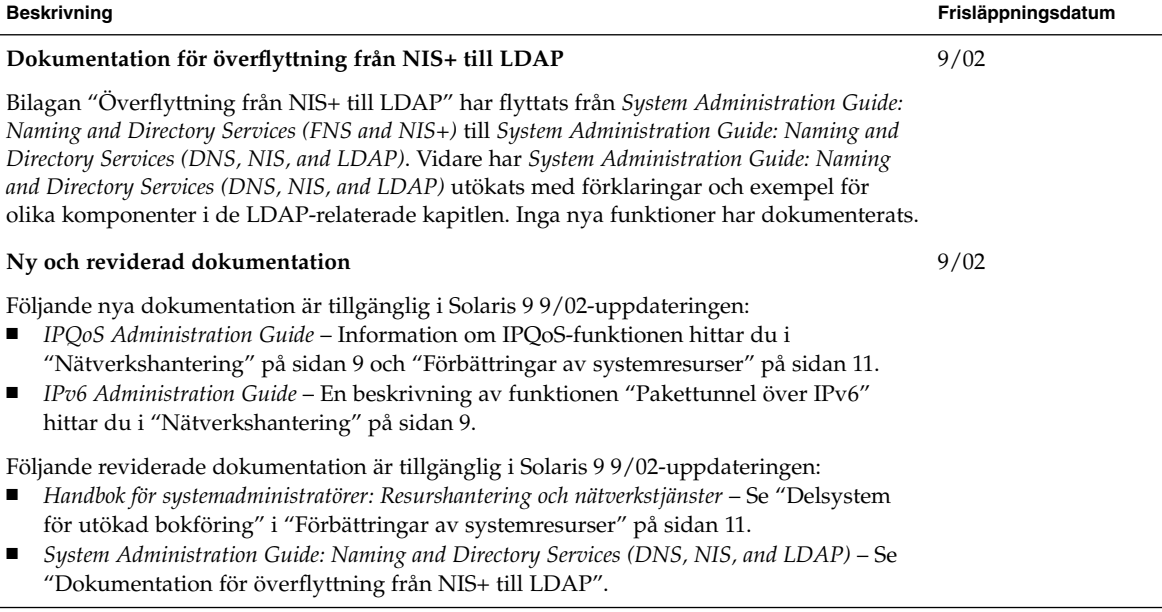

# Nyheter för programvaruutvecklare

# Utvecklingsverktyg

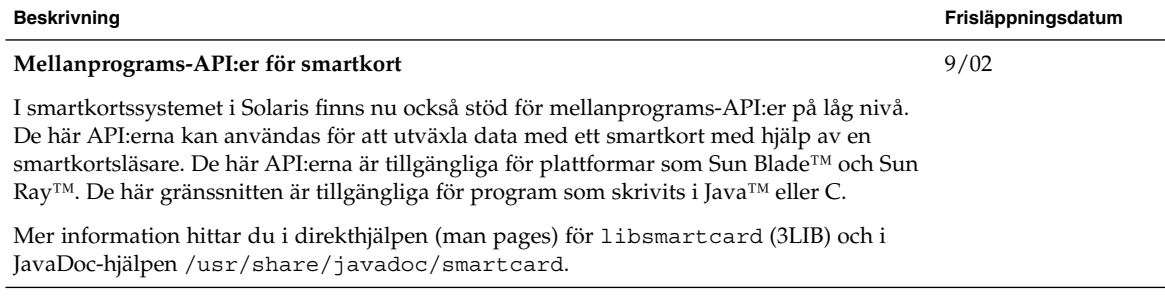

# Nyheter bland tilläggsprogram

# Ytterligare programvara

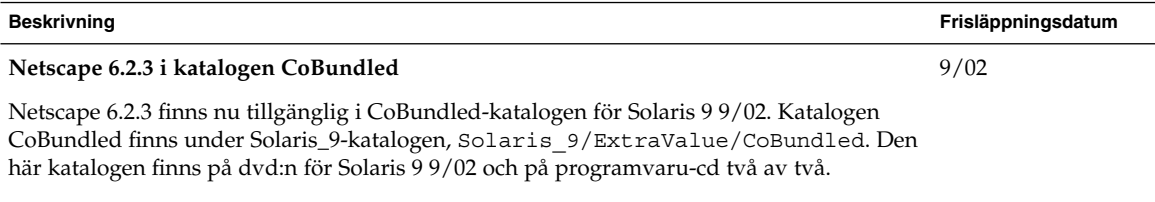

Mer information om Netscape hittar du i "Ytterligare programvara" på sidan 56.

# Funktioner i operativmiljön Solaris 9

I det här kapitlet ges en översikt över nya och förbättrade funktioner i operativmiljön Solaris 9. En översikt över ytterligare förbättringar som är tillgängliga i uppdateringarna av Solaris 9 hittar du i Kapitel 1.

Mer information om funktioner i Solaris 8 och Solaris 7 hittar du i bilagorna i *Nyheter i operativmiljön Solaris 9 9/02*.

**13**

# Funktioner för systemadministratörer i Solaris 9

### Förbättringar av systemresurser

#### **Beskrivning**

#### **Resurshanteraren i Solaris 9**

Med Resurshanteraren i Solaris 9 blir det lättare att hantera systemresurserna. Med hjälp av funktionerna i Resurshanteraren kan systemadministratörer utföra följande:

- Allokera dataresurser i ett system.
- Kontrollera hur dessa resurser används och justera allokeringar vid behov.
- Generera ytterligare information om resursanvändning. Denna information kan sedan användas för kapacitetsplanering och fakturering.

Med resurshanteringen kan du ange begränsningar för systemresurser som används av processer och åtgärder. Åtgärder utgörs av flera processer som tillhör en enstaka aktivitet.

Med resurspooler kan du partitionera systemresurser, till exempel processorer, och ha kvar dessa partitioner efter omstart. En ny FSS (Fair Share Scheduler) som gör det möjligt att finfördela CPU-resurser i ett system har lagts till.

Dessa funktioner gör att det blir enklare att hantera hur resurser allokeras till program i en serverkonsolideringsmiljö.

I Solaris 9-versionen administreras dessa funktioner via ett kommandoradsgränssnitt. Prestandaövervakning och inställning av resurskontroller kan också hanteras via Solaris Management Console.

Mer information om resurshantering hittar du i *System Administration Guide: Resource Management and Network Services*

- prctl(1)
- pooladm(1M)
- poolcfg(1M)
- $rct$ ladm $(1M)$
- project(4)
- $\textnormal{FSS}(7)$

#### **Beskrivning**

#### **Ny FX-tiddelningsklass (Fixed-Priority)**

Med köhanteraren FX kan du schemalägga processer som kräver att användaren eller programmet har kontroll över schemaläggningsprioriteter. Prioriteterna för processer som körs med FX är fasta. Dessa prioriteter justeras inte dynamiskt av systemet. FX-klassen har samma prioritetsintervall som TS-, IA- och FSS-klasserna.

Mer information om köhanteraren FX hittar du i *Programming Interfaces Guide* och *Multithreaded Programming Guide*. Se också direkthjälpen (man pages) för priocntl( 1) och dispadmin( 1M).

Information om begränsningar vid användning av köhanterarna FX och FSS i samma system finns i "Fair Share Scheduler" in *System Administration Guide: Resource Management and Network Services*.

#### **Nya visningsalternativ för kommandona** df, du **och** ls

För kommandona df, du och 1s -1 finns nu ett nytt -h-alternativ. Det här alternativet visar det använda utrymmet på skivan och storleken för filer eller filsystem i block om 1 024 byte. Det förenklar tolkningen av utdata från kommandona df, du och ls -l. Alternativet -h visar skivutrymmet i kB, MB, GB eller TB, om fil- eller katalogstorleken är större än 1024 byte.

Mer information hittar du i direkthjälpen (man pages) för  $df(1M)$ , du(1) och  $1s(1)$ .

#### **Förbättrad processfelsökning med kommandona** pargs **och** preap

Två nya kommandon, pargs och preap, förenklar processfelsökning. Kommandot pargs använder du om du vill skriva ut argument och miljövariabler för aktiva processer eller en minnesavbildningsfil. Kommandot preap kan du använda för att ta bort så kallade zombie-processer.

Mer information om hur dessa kommandon används finns i direkthjälpen för preap(1) och proc(1).

## Nätverkshantering

#### **Beskrivning av funktionerna**

#### **Katalogservern Sun ONE**

I Solaris 9 finns en integrerad version av katalogservern Sun ONE (tidigare katalogservern iPlanet). Servern är en LDAP-server som används för att hantera en katalog över användare och resurser i ett företag. Den här skalbara katalogtjänsten kan användas för intranätprogram, extranät med affärspartners och e-handelsprogram i syfte att nå kunder via Internet.

Katalogservern hanteras via Sun ONE-konsolen, det grafiska användargränssnittet som levereras med Sun ONE-katalogservern. Från systemfönstret kan administratörer tilldela rättigheter, hantera databaser, konfigurera katalogen och replikera data till flera katalogservrar. Användare kan komma åt data via alla klientprogram som stöder LDAP, till exempel program som utvecklats med hjälp av Sun ONEs SDK:er (Software Developers Kits) för programspråken C och Java™.

Kommandot idsconfig förenklar installationskonfigurationen för Sun ONE-katalogservern. Server- och klientkonfigurationsinformation finns i *System Administration Guide: Naming and Directory Services (DNS, NIS, and LDAP)*.

Se även dokumentationsuppsättningen för iPlanet Directory Server 5.1 på http://docs.sun.com . Den här samlingen innehåller följande böcker:

- *iPlanet Directory Server 5.1 Deployment Guide*
- *iPlanet Directory Server 5.1 Administrator's Guide*
- *iPlanet Directory Server 5.1 Configuration, Command, and File Reference*
- *iPlanet Directory Server 5.1 Schema Reference*

Sun ONE Directory Server 5.1 är integrerad i Solaris 9. Licensvillkor finns i licensavtalet för binär kod.

**Obs!** Följande namnändringar har gjorts för funktioner i miljön Sun Open Net (Sun ONE):

- Sun ONE-konsolen (tidigare iPlanet-konsolen)
- Sun ONE Directory Server Application Integration SDK (tidigare iPlanet Directory Server Application Integration SDK)

#### **Stöd för LDAP (Lightweight Directory Access Protocol) i namntjänst**

Namntjänststödet har utökats i Solaris 9. Ändringarna är bland annat följande:

- Förenklad konfiguration för inställning av Sun ONE Directory Server 5.1 med hjälp av idsconfig Sun ONE Directory Server 5.1 (tidigare iPlanet Directory Server 5.1) är LDAP-katalogservern.
- Robustare säkerhetsmodell Stöd för stark verifiering och TLS-krypterade sessioner. En klients proxyuppgifter lagras inte längre i en klientprofil på katalogservern.
- Med kommandot 1dapaddent kan du populera och kopiera data till servern.
- Sökningsbeskrivare för tjänst och attributmappning.
- Nya profilschema.

Mer information om säkerhetsfunktioner i Solaris 9, inklusive en säker LDAP-klient, finns i "Säkerhetsförbättringar" på sidan 32. Mer information finns i *System Administration Guide: Naming and Directory Services (DNS, NIS, and LDAP)*.

#### **Verktyg för att flytta från NIS+ till LDAP**

Solaris 9 innebär att stödet för NIS+ upphör och en överflyttning till namnmiljöer som bygger på LDAP. Den här versionen innehåller flyttningsverktyg som du kan använda för att byta från NIS+ till LDAP. Mer information om NIS+ finns på följande adress:

http://www.sun.com/directory/nisplus/transition.html

En detaljerad beskrivning av hur du byter från NIS+-namntjänsten till LDAP finns i *System Administration Guide: Naming and Directory Services (FNS and NIS+)*.

**Obs!** I tilläggsinformationen för Solaris 9 9/02 har bilagan "Överflyttning från NIS+ till LDAP" flyttats till *System Administration Guide: Naming and Directory Services (DNS, NIS, and LDAP)*.

#### **IP-säkerhetsarkitektur för IPv6**

Säkerhetsramverket IPsec har förbättrats i Solaris 9 och stöder nu säker överföring av IPv6-datagram mellan datorer. I Solaris 9 går det bara att använda manuella nycklar tillsammans med IPsec för IPv6.

**Obs!** IP-säkerhet för IPv4 introducerades i Solaris 8. IKE-protokollet (Internet Key Exchange) finns tillgängligt för  $IPv4$ 

Mer information finns i "IPsec (Overview)" in *System Administration Guide: IP Services*.

#### **Kommandot** inetd **har förbättrats**

Nätverkskommandot inetd har förbättrats så att det stöder övervakning och filtrering av inkommande förfrågningar om nätverkstjänster. Servern kan konfigureras så att klientvärdnamnet för inkommande förfrågningar loggas, vilket ger högre nätverkssäkerhet. Kommandot inetd använder samma mekanism som verktyget Tcp-wrappers 7.6. Mer information om Tcp-wrappers 7.6 hittar du i "Gratisprogram" på sidan 58.

Mer information hittar du i direkthjälpen (man pages) för inetd(1M), hosts\_access(4) och hosts\_options(4).

#### **FTP-klienten i Solaris**

FTP-klienten i Solaris har förbättrats så att den nu stöder följande:

- Användning av passivt läge för att ansluta till en fjärransluten värddator från en dator som skyddas av en brandvägg
- Omstart vid en misslyckad överföring, antingen från början eller från en speciell punkt i överföringen
- Ange storleken på TCP-fönster för förbättrad filöverföring
- UNIX-fjärrsystem känns igen och standardöverföringsläget ställs in till det läge som ger bäst prestanda

Mer information om ftp-kommandot finns i direkthjälpen för ftp(1).

#### **Förbättringar av TFTP (Trivial File Transfer Protocols)**

TFTP-klienten och TFTP-servern i Solaris har förbättrats så att de nu stöder tillägg för TFTP-alternativ, inställning av blockstorleken, tidsbegränsningsintervallet och överföringsstorleken.

Mer information finns i direkthjälpen för tftp(1) och in.tftpd(1M). Se även RFC:erna 2347, 2348, and 2349.

#### **Stöd för IPv6 via ATM**

Solaris 9 stöder användning av IPv6 via ATM-nätverk (Asynchronous Transfer Mode), som finns specificerat i RFC 2492.

Mer information finns i *System Administration Guide: IP Services*.

#### **Förbättrad paketinfångning med kommandot** snoop

snoop-verktyget för visning och paketinfångning har förbättrats så att det nu avkodar och filtrerar både AppleTalk- och SCTP-paket.

Mer information om det här kommandot finns i direkthjälpen för snoop(1M).

#### **Solaris PPP 4.0**

Med Solaris PPP 4.0 kan ett system kommunicera med ett fjärrsystem via telefonlinjer eller hyrda kommunikationsmedia. Den här PPP-implementationen (Point-to-Point Protocol) bygger på den vitt spridda ANU-versionen (Australian National University) av PPP. Solaris PPP 4.0 är helt nytt i operativmiljön Solaris. PPP 4.0 konfigureras enkelt med en uppsättning filer. PPP 4.0 stöder såväl synkron som asynkron kommunikation. PPP 4.0 erbjuder verifiering med hjälp av både PAP (Password Authentication Protocol) och CHAP (Challenge-Handshake Authentication Protocol). Eftersom Solaris PPP 4.0 är så lätt att konfigurera är det inga problem för användare att skräddarsy fjärrkommunikationen efter sina behov. Konverteringsskriptet asppp2pppd finns också, som används för att byta från Solaris PPP (asppp) till Solaris PPP 4.0.

PPP 4.0 innehåller nu funktionen PPPoE, som kan användas för att upprätta säkra PPP-tunnlar. Stöd för PPPoE introducerades i versionen Solaris 8 10/01.

Mer information finns i *System Administration Guide: Resource Management and Network Services* och i direkthjälpsavsnittet pppd(1M).

Information om licensvillkor finns på följande platser:

/var/sadm/pkg/SUNWpppd/install/copyright

/var/sadm/pkg/SUNWpppdu/install/copyright

/var/sadm/pkg/SUNWpppg/install/copyright

#### **Sun Internet FTP Server**

Sun Internet FTP Server™ är helt kompatibel med FTP-programvaran i Solaris 8. FTP Server innebär nya möjligheter och prestandaförbättringar för Solaris 9-användare.

FTP Server i Solaris 9 bygger på WU-ftpd. WU-ftpd, som ursprungligen utvecklades vid Washington University, är ett vida spritt program som används för att överföra bulkdata över Internet. WU-ftpd är det företrädesvis mest använda programmet på större FTP-platser.

#### **Tillägg till Suns RPC-bibliotek**

Med projektet för tillägg till RPC-biblioteket utökas ONC+™ RPC-biblioteket med ett asynkront protokoll. TI-RPC (Transport Independent Remote Procedure Calls) har utökats med programmeringsgränssnitt för att möjliggöra enkelriktad asynkron meddelandehantering och icke-blockerande I/O.

Mer information om utveckling av ONC+ finns i *ONC+ Developer's Guide*.

**18** Nyheter i operativmiljön Solaris 9 9/02 • Oktober 2002

#### **Förbättringar för** sendmail

Följande nya funktioner finns i sendmail, version 8.12, i Solaris 9:

- En ny konfigurationsfil, submit.cf
- Nya kommandoradsalternativ
- Nya och reviderade alternativ i konfigurationsfilen
- Nya definierade makron
- Nya makron som används för att bygga konfigurationsfilen
- Nya och reviderade m4-konfigurationsmakron
- Nya kompileringsflaggor
- Nya delivery agent-flaggor
- Nya köfunktioner
- Nya användningar för LDAP
- En metod för att identifiera IPv6-adresser under konfigurering
- Ändringar i mail.local(1M)
- Ändringar i mailstats( 1)
- Ändringar i makemap( 1M)
- Ett nytt underhållsverktyg, editmap(1M)

Följande saker kan vara särskilt intressanta:

- Sedan RFC 2476 tar sendmail emot sändningar via port 587, en funktion som lades till i version 8.10 utan att nämnas.
- Eftersom alternativet AutoRebuildAliases inte längre är tillgängligt, måste newaliases nu köras manuellt för att ändringar i /etc/mail/aliases ska registreras. Dessutom, eftersom sendmail inte längre har setuid root, kan bara root användas för att köra newaliases.

Mer information hittar du i "Mail Services Topics" in *System Administration Guide: Resource Management and Network Services*. Kapitlen om e-posttjänster ger översiktsinformation och anvisningar för hur du konfigurerar och justerar din e-posttjänst. Vidare finns det felsökningsanvisningar, bakgrundsinformation och information om de nya funktionerna.

**Obs!** Version 8.10 av sendmail var först tillgänglig i operativmiljön Solaris 8 4/01. Version 8.12 av sendmail ingår i operativsystemet Solaris 9.

#### **Solaris NCA (Network Cache and Accelerator)**

Solaris NCA (Network Cache and Accelerator) har utökats med ett sockelgränssnitt. Vilken webbserver som helst kan, efter minimala justeringar, kommunicera genom sockelgränssnittet. Webbservrar som Apache, Sun ONE Web Server (tidigare iPlanet Web Server) och Zeus kan använda NCA-prestanda genom att använda standardfunktioner för sockelbibliotek. Dessutom stöder NCA sändfiler i vektorformat, vilket ger stöd för AF\_NCA. Slutligen har kommandot ncab2clf förbättrats. Med hjälp av nya alternativ kan du hoppa över poster som skapats före ett visst datum eller bearbeta ett specifikt antal poster vid loggkonvertering.

Mer information om NCA finns i "Managing Web Cache Servers" in *System Administration Guide: Resource Management and Network Services*.

#### **Flervägsfunktion för IP-nätverk**

Flervägsfunktionen för IP-nätverk ger systemet återhämtning från punktfel med nätverkskort och ökad trafikgenomströmning. I och med Solaris 8 10/00 växlas automatiskt all nätverksåtkomst från ett nätverkskort som slutat att fungera till ett alternativt kort. Det alternativa nätverkskortet måste dock vara anslutet till samma IP-länk. På detta sätt säkerställs oavbruten åtkomst till nätverket. När du har flera nätverkskort kopplade till samma IP-länk kan du dessutom få ökad trafikgenomströmning genom att sprida trafiken på flera nätverkskort.

I Solaris 8 4/01 används flervägsfunktionen för IP-nätverk av den dynamiska omkonfigurationen (DR) för att inaktivera en specifik nätverksenhet. Den här processen påverkar inte befintliga IP-användare.

I Solaris 8 7/01 introducerades den nya funktionen IPMP Reboot Safe, som sparar IP-adressen under följande omständigheter: Ett nätverkskort som slutat att fungera avlägsnas från systemet med hjälp av dynamisk omkonfiguration. En omstart inträffar innan ett fungerande nätverkskort återansluts. Under dessa omständigheter försöker systemet, utan att lyckas, att plombera ett gränssnitt för det saknade nätverkskortet. I stället för att förlora IP-adressen flyttas den med hjälp av IMPMP Reboot Safe till ett annat nätverkskort i gränssnittsgruppen för IPMP.

Mer information finns i avsnitten om "IP Network Multipathing Topics" in *System Administration Guide: IP Services*.

#### **DLPI-stöd för meddelanden om ansluten/avbruten länk i flervägsfunktionen för IP-nätverk**

Meddelanden om brutna länkar gör att bakgrundsprogrammet för IP-flervägvalsfunktionen snabbare kan upptäcka fysiska länkfel. När ett nätverksgränssnitt startas försöker bakgrundsprogrammet för IP-flervägvalsfunktionen att aktivera meddelanden om brutna och återställda länkar från nätverksgränssnittet. Ett meddelande om bruten länk skapas så snart gränssnittet upptäcker att den fysiska anslutningen till nätverket har upphört. Ett meddelande om att länken fungerar igen genereras så snart den fysiska länken återställs. För att meddelandeöverföringen ska fungera krävs att drivrutinen har stöd för den här funktionen. Flaggan RUNNING nollställs när ett meddelande om bruten länk mottas, och anges på nytt när ett meddelande om återställd anslutning mottas. Bakgrundsprogrammet för IP-flervägvalsfunktionen använder flaggan RUNNING för att övervaka statusen för den fysiska länken.

Mer information finns i kapitlen om flervägsfunktionen för IP-nätverk i *System Administration Guide: IP Services*.

#### **Mobilt IP (Mobile Internet Protocol)**

IP-protokollet möjliggör överföring av information till och från bärbara datorer, exempelvis datorer med trådlös kommunikation. Den bärbara datorn kan flyttas till andra nätverk och ändå komma åt och kommunicera med och genom hemnätverket. Solaris-implementeringen av mobil IP-adress stöder endast IPv4.

I 4/01-versionen av Solaris gör den mobila IP-adressen att systemadministratörer kan konfigurera omvända tunnlar. En omvänd tunnel kan läggas upp från den mobila nodens c/o-adress till hemagenten. Den omvända tunneln säkerställer en topologiskt korrekt källadress för IP-datapaketet. På detta sätt kan systemadministratörer tilldela privata adresser till mobila noder.

Mer information om mobilt IP finns i avsnitten om "Mobile IP Topics" in *System Administration Guide: IP Services*.

**20** Nyheter i operativmiljön Solaris 9 9/02 • Oktober 2002

#### **Mobila IP-agentannonser via dynamiska gränssnitt**

Dynamiskt skapade gränssnitt är gränssnitt som konfigureras efter att bakgrundsprogrammet mipagent startar. Du kan nu konfigurera den främmande agentimplementationen så att den skickar annonser via dynamiskt skapade gränssnitt. Du kan också aktivera eller inaktivera vissa icke begärda annonser via ett annonseringsgränssnitt.

Mer information om mobilt IP finns i avsnitten om "Mobile IP Topics" in *System Administration Guide: IP Services*.

#### **BIND (Berkeley Internet Name Domain)**

En uppdaterad version av BIND (Berkeley Internet Name Domain) har integrerats i Solaris 9. Den uppdaterade versionen är BIND version 8.2.4.

I BIND ingår bland annat följande funktionalitet:

- In.named-konfigurationsalternativ Mer information finns i direkthjälpen för named.conf(4) och named-bootconf(1M).
- Tillägg till konfliktlösargränssnittet() (3RESOLV) som är säkra att använda i flertrådade program.
- Kommandona ndc och dnskeygen har lagts till. Kommandot ndc används för att starta och avsluta omkonfigurationen av in.named. Kommandot dnskeygen används för att skapa TSIG- och DNSSEC-nycklar. Se direkthjälpen för dig(1M) om du vill ha instruktioner om hur du samlar information från DNS-servrar. Se även direkthjälpen för ndc(1M) och dnskeygen(1M).

Mer information finns i *System Administration Guide: Naming and Directory Services (DNS, NIS, and LDAP)*.

#### **Gratisprogram för nätverk**

Se "Gratisprogram" på sidan 58 om du vill ha mer information om GNU wget 1.6, Ncftp Client 3.0.3 och Samba 2.2.2 i Solaris 9.

- Ncftp Client 3.0.3 bygger på FTP (File Transfer Protocol) och är ett alternativ till ftp-programmet i UNIX®.
- GNU wget 1.6 hämtar filer från webben med hjälp av HTTP och FTP.
- Samba 2.2.2 är en gratis klient och server för SMB och CIFS för UNIX och andra operativsystem.

## Systemadministrationsverktyg

**Beskrivning av funktionerna**

#### **Solaris volymhanterare**

Solaris volymhanterare innehåller verktyg för lagringshantering. Med de här verktygen kan du skapa och hantera RAID 0-, RAID 1- och RAID 5-volymer, såväl som transaktionsvolymer och mjuka partitioner. Volymhanteraren i Solaris innehåller all funktionalitet från Solstice DiskSuite™. Vidare ingår följande i volymhanteraren i Solaris:

- Mjuka partitioner Tillåter flera partitioner på en enhet, vilket eliminerar begränsningen till 8 skivdelar.
- Stöd för enhets-id Bevarar konfigurationen av volymhanteraren i Solaris. Även om du flyttar eller arrangerar om skivor bevaras konfigurationen.
- Aktiv skivövervakning Upptäcker tysta fel.
- Solaris Management Console-baserat gränssnitt Gör det möjligt att hantera förbättrade lagringsenheter genom samma hanteringsgränssnitt som andra hanteringsåtgärder.
- WBEM-API:t (Application Programming Interface) för volymhanteraren i Solaris Möjliggör standardbaserad hantering av volymhanteraren i Solaris från alla kompatibla verktyg.

Solaris 9 stöder fullständig uppgradering av befintliga system med Solaris DiskSuite (SDS) till volymhanteraren i Solaris. Den här uppgraderingen varjen stör eller förändrar konfigurationen. Uppgraderingar av speglade rotfilsystem stöds fullständigt och automatiskt.

Mer information finns i *Solaris Volume Manager Administration Guide*.

#### **Enhetligt** diff**-format**

Kommandona diff och sccs-sccsdiff har uppdaterats, och stöder nu GNU:s enhetliga diff-format. I detta format skrivs kontextrader bara ut en gång när skillnaderna listas.

Mer information om dessa kommandon finns i direkthjälpen (man pages) för diff(1) och sccs-sccsdiff (1).

#### **Generellt verktyg för loggväxling**

I Solaris 9 ingår numer ett generellt verktyg för loggväxling. Systemadministratörer kan använda den här funktionen för att underhålla och växla system- och applikationsloggfiler. Mer information finns i direkthjälpen för logadm(1M) och logadm.conf(4).

#### **Solaris Management Console**

Solaris™ Management Console 2.1 är ett GUI-baserat paraplyprogram som fungerar som startpunkt för många hanteringsverktyg. Konsolen levereras komplett med en standardverktygslåda som innehåller följande verktyg:

- Systeminformation Visa data (endast läsning) om värd, maskinvara och programvara.
- Log Viewer Visa program- och kommandoradsmeddelanden. Hantera loggfiler.
- Processer Visa processer, försätta processer i viloläge, återuppta processer och ta bort processer.
- Prestanda Spåra användning och förbrukning av systemresurser.
- Användare Skapa och administrera användarkonton, användarmallar, grupper, utskickslistor, administrativa roller och rättigheter. Bevilja eller avslå rättigheter för användare eller administrativa roller. De här rättigheterna styr åtkomsten till program och åtgärder.
- Projekt Begränsa hur resurser allokeras, efter processer och aktiviteter som körs i det aktuella projektet.
- Datorer och nätverk Visa och hantera datorer, nätverk och undernätverk.
- Korrigeringsfiler Hantera korrigeringsfiler på system som kör Solaris operativsystem.
- Schemalagda arbeten Schemalägga, starta och hantera arbeten.
- Monteringar och resurser Visa och hantera monteringar, resurser och information om användning.
- Diskar Skapa och visa diskpartitioner.
- Förbättrad lagring Skapa och hantera RAID 0-, RAID 1- och RAID 5-volymer, mjuka partitioner och transaktionsvolymer. RAID 0-volymer innefattar sammanlänkningsvolymer och bandvolymer. RAID 1-volymer är speglade volymer. Den utökade lagringsformen medger flexibla lagringskonfigurationer som minskar dataförlust och driftstopptid.
- Seriella portar Konfigurera och hantera befintliga seriella portar.

Du kan lägga till och ta bort verktyg från standardverktygslådan. Med hjälp av SMC Toolbox Editor kan du skapa en ny verktygslåda för att kunna arbeta med en annan uppsättning verktyg.

Klienter utan skivminnen kan också hanteras, men endast genom ett kommandoradsgränssnitt.

Mer information finns i "Solaris Management Console (Overview)" in *System Administration Guide: Basic Administration*.

#### **Korrigeringsfilshanteraren**

Korrigeringsfilshanteraren hanterar korrigeringsfiler som skapats för operativsystemet Solaris 9 och kompatibla utgåvor. Du kan visa installerade korrigeringsfiler och deras egenskaper. Du kan installera korrigeringsfiler på ett eller flera system samtidigt. Du kan ta bort korrigeringsfiler, analysera ett systems korrigeringsfilbehov och hämta korrigeringsfiler från SunSolve Online-tjänsten.

Det nya kommandot smpatch(1M) installerar korrigeringsfiler på en eller flera datorer, analyserar korrigeringsfilbehovet och hämtar de korrigeringsfiler som behövs.

Se direkthjälpen för smpatch(1M) om du vill ha mer information.

#### **Solaris WBEM Services 2.5**

Solaris WBEM Services 2.5 är Sun Microsystems implementation av WBEM (Web-Based Enterprise Management). WBEM är en uppsättning hanteringstekniker och Internet-relaterade tekniker. De här teknikerna syftar till att underlätta en enhetlig hantering av företagets datormiljöer. Solaris WBEM Services uppdaterades till version 2.5 i Solaris 9.

Mer information finns i "WBEM-verktyg (Web-Based Enterprise Management)" på sidan 44.

#### **CIM-objekthanteraren lyssnar nu på HTTP-port 5988**

CIM-objekthanteraren lyssnar efter RMI-anslutningar (Remote Method Invocation) på RMI-port 5987. Vidare lyssnar objekthanteraren efter XML- och HTTP-anslutningar på HTTP-port 5988. I Solaris 8 och Solaris 8-uppdateringarna lyssnade CIM-objekthanteraren efter XML- och HTTP-anslutningar på standardporten för HTTP-anslutningar, det vill säga port 80.

Mer information finns i *Solaris WBEM Services Administration Guide*.

#### **SNMP-kort för WBEM**

SNMP-kortet för WBEM är avsett för systemadministratörer. Det här kortet gör det möjligt för SNMP-hanteringsprogram (Simple Network Management Protocol) att använda systemhanteringsinformation från Solaris WBEM Services.

SNMP-kortet för WBEM används tillsammans med överordnade agenter för Solstice™ Enterprise Agent (SEA). Kortet avbildar SNMP-förfrågningar till motsvarande egenskaper eller instanser för WBEM-CIM (Common Information Model).

SNMP-kortet för WBEM avbildar också svaret från CIM-objekthanteraren till ett SNMP-svar som sedan returneras till hanteringsprogrammet.

En avbildningsfil innehåller motsvarande OID (Object Identifier), klassnamn, egenskapsnamn och ASN.1 (Abstract Syntax Notation One) för alla objekt.

*Solaris WBEM Services Administration Guide* innehåller information om SNMP-kortet för WBEM.

#### **Solaris Produktregister 3.0**

I Solaris Produktregister 3.0 finns följande nya funktioner:

- Möjlighet att avinstallera enstaka systempaket.
- Alla lokaliserade versioner av Solaris-systemprodukter finns i mappen System Software Localizations.
- Registret är kompatibelt med flera installationsguider.

Mer information finns i *System Administration Guide: Basic Administration*.

#### **Ändra programvarugrupper i Solaris Web Start-program**

Installationsmetoden för Solaris Web Start har uppdaterats så att du nu kan ändra vald Solarisprogramvarugrupp. Du kan lägga till och ta bort programvarupaket.

Mer information finns i *System Administration Guide: Basic Administration*.

#### **Gratis systemadministrationsverktyg**

Mer information om GNU grep 2.4.2 och GNU tar 1.13 finns på "Gratisprogram" på sidan 58. GNU grep 2.4.2 är ett mönstermatchningsprogram. GNU tar 1.13 är ett arkiveringsprogram.

## Filsystemsförbättringar

#### **Beskrivning av funktionerna**

#### **Utökade filattribut**

UFS-, NFS- och TMPFS-filsystemen har förbättrats så att de klarar utökade filattribut. Programutvecklare kan koppla specifika attribut till en fil. Exempelvis kan en utvecklare av ett filhanteringsprogram för ett fönstersystem välja att associera en visningsikon med en fil.

Utökade attribut representeras logiskt som filer i en dold katalog som associeras med målfilen.

Med hjälp av API:t för utökade filattribut och en uppsättning skalkommandon kan du lägga till och ändra filsystemattribut. Mer information finns i direkthjälpen för fsattr(5), openat(2) och runat(1).

För många filsystemkommandon i Solaris finns ett attributkänsligt alternativ, som kan användas för att ta reda på, kopiera, förändra eller söka efter filattribut. Mer information om filsystemkommandot finns i direkthjälpen.

Se även *System Administration Guide: Basic Administration* om du vill ha mer information.

#### **Förbättrad direkt I/O-samverkan för UFS**

Prestanda för direkt I/O har betydelse för databasprogram som arbetar med obuffrad data från filsystemet. Förbättringar av direkt I/O möjliggör samtidig åtkomst för läsning från och/eller skrivning till vanliga UFS-filer. Tidigare låste en operation som uppdaterade fildata alla andra läs- eller skrivåtkomster tills operationen var slutförd.

Mer information finns i *System Administration Guide: Basic Administration* och i direkthjälpen för mount\_ufs(1M).

#### **DNLC-förbättringar**

DNLC (directory name look-up cache) har förbättrats för att ge bättre prestanda när du vill komma åt filer i stora kataloger med 1 000 eller fler filer.

DNLC är en generell filsystemstjänst. DNLC cachelagrar de senast använda katalognamnen och motsvarande vnoder. UFS-katalogposter lagras linjärt på disken. Detta betyder att du behöver söka igenom varje post efter namnet om du vill hitta en post. Om du vill lägga till en ny post behöver du söka igenom hela katalogen för att kontrollera att namnet inte redan finns. För att slippa problemet med prestanda sparas hela kataloger i cache-minnet av DNLC.

En annan funktion i den här utgåvan är att DNLC sparar filobjekt som har eftersökts, men som inte existerar, i cache-minnet. Detta kallas för negativ cachning och är användbart när program upprepade gånger kontrollerar om en fil existerar.

Nya inställbara parametrar associeras med DNLC-förbättringarna. De här parametrarna anges optimalt. Ändra inte utan vidare på parametrarna.

Mer information finns i *Solaris Tunable Parameters Reference Manual*.

#### **UFS Snapshots** (fssnap)

Om du vill skapa en ögonblicksbild av ett filsystem kan du använda kommandot fssnap. En ögonblicksbild är ett filsystems tillfälliga bild som ska användas för säkerhetskopieringsoperationer.

När kommandot fssnap körs skapas en virtuell enhet och en bakgrundsfil. Du kan säkerhetskopiera den virtuella enheten, som ser ut och beter sig som en riktig enhet, med ett av de befintliga säkerhetskopieringskommandona i Solaris. Bakgrundsfilen är en bitmappsfil som innehåller kopior av data före ögonblicksbilden, som sedan bilden togs har ändrats.

Mer information finns i *System Administration Guide: Basic Administration* och i direkthjälpen för fssnap(1M).

#### **Uppdaterat** mkfs**-kommando**

Kommandot mkfs har uppdaterats för att öka prestanda när du skapar filsystem. Det förbättrade mkfs-kommandot är ofta så mycket som tio gånger snabbare än i tidigare Solaris-versioner. Den förbättrade kapaciteten märks både när du skapar stora och små filsystem. Den största förbättringen av mkfs-prestanda inträffar på system med hög kapacitet eller med höghastighetsskivor.

### Installation

#### **Beskrivning av funktionerna**

#### **Solaris Live Upgrade 2.0**

Med Solaris Live Upgrade kan du använda en uppgraderingsmetod som avsevärt reducerar de vanliga serviceproblemen som förknippas med uppgradering av operativsystem. Du kan duplicera den aktuella startmiljön. När sedan den ursprungliga startmiljön fortsätter att köras, kan du uppgradera dubbletten. Den duplicerade startmiljön aktiveras då för att bli aktiv startmiljö när systemet startas om. Om något fel uppstår kan du gå tillbaka till den ursprungliga startmiljön genom att aktivera den och starta om datorn. Med den här funktionen slipper du den driftstopptid för produktionsmiljön som normalt hör till test- och utvärderingsfasen.

Förutom att du kan uppgradera en startmiljö kan du även installera ett Web Start Flash-arkiv i en inaktiv startmiljö. När du startar om systemet är den konfiguration som du installerade i en inaktiv startmiljö aktiv.

Solaris 9 innehåller flera förbättringar i Live Upgrade som bara kan användas via kommandoradsgränssnittet. Förbättringarna påverkar följande:

■ **Förloppsinformation**

När Live Upgrade i Solaris används för att uppgradera eller installera ett Web Start Flash-arkiv visas installations- eller uppgraderingsförloppet i procent.

■ **Förändringar av kommandona** lumount **och** luumount

Kommandot lumount monterar alla filsystem i startmiljön. Om du inte anger någon monteringspunkt skapas en monteringspunkt av lumount. Monteringspunkten får startmiljöns namn i stället för slumpvis utvalda siffror, vilket förhindrar att mängder av monteringspunkter skapas. Den här förbättringen gör kommandot luumount enklare att använda.

Kommandot luumount demonterar startmiljöns rotfilsystem. Kommandot luumount hanterar numer också monteringspunkter såväl som startmiljönamn. Med alternativet -f kan demontering av filsystemet i en startmiljö framtvingas.

Se direkthjälpen för lumount( 1M) och luumount( 1M).

#### ■ **Schemaläggningsprioriteringar**

Huvudsyftet med Live Upgrade i Solaris är att minska driftstopptiden i en produktionsmiljö under överflyttning till ett nytt operativsystem. Vissa Live Upgrade-åtgärder, som till exempel uppgradering eller kopiering av filsystemen, kan belasta ett system väsentligt. I Live Upgrade finns nu verktyg för att styra schemaläggning efter prioriteringar. Den här funktionen reducerar prestandaförsämringar i produktionssystemet. Du kan ändra standardinställningarna i filen /etc/default/lu.

#### ■ **Ge namn till startmiljöer**

Live Upgrade-kommandon stöder nu långa namn på startmiljöer. Nu kan de här kommandona koppla en beskrivning av obegränsad längd till ett startmiljönamn.

Mer information finns i *Installationsguide för Solaris 9* eller i direkthjälpen för ludesc(1M).

Mer information om Solaris Live Upgrade finns i "Solaris Live Upgrade (Hjälpavsnitt)" in *Installationsguide för Solaris 9*.

#### **Installationsfunktionen Web Start Flash**

Med installationsfunktionen Web Start Flash kan du skapa en enstaka referensinstallation av operativmiljön Solaris på en dator. Därefter kan du replikera installationen på flera datorer.

Mer information finns i "Information om installationsfunktioner för Web Start Flash" in *Installationsguide för Solaris 9*.

#### **Hämta Web Start Flash-arkiv via FTP**

Flash-programmet i Web Start har uppdaterats så att du nu kan hämta ett Web Start Flash-arkiv via FTP. När du installerar ett arkiv kan du ange arkivplatsen på en FTP-server.

Mer information om hur du hämtar ett arkiv från en FTP-server finns i *Installationsguide för Solaris 9*.

#### **Minimal installation**

Filer som innehåller flera funktioner i kärnprogramvarugruppen eller metaklustret har nu flyttats till separata, mer logiskt strukturerade, paket. Om du vill kan du hoppa över att installera dessa paket när du installerar Solaris-programvaran. Du kan även ta bort dessa paket med hjälp av kommandot pkgrm(1M) efter att installationen är slutförd. Se direkthjälpen för pkgrm( 1M).

Filer som innehåller följande funktioner flyttas till nya eller befintliga paket:

- Cache-filsystem
- NFS
- Kerberos-säkerhet
- Distribuerade filsystem
- NIS-relaterade
- Bakgrundsprogram för nätverksvägval
- Fjärrnätverkskommandon r\*
- telnet-server
- tftp-server
- Domännamnsserver
- DARPA-namnserver
- RPC-tjänster (Remote Procedure Call)
- Start- eller installationsserver
- setuid och setqid

#### **Längre paketnamn**

Verktyget pkgmk kan nu användas för att skapa paket med namn som är upp till 32 tecken långa. Mer information finns i direkthjälpen för pkgmk(1) och pkgadd(1M).

#### **Installation från Solaris-dvd:n**

Nu kan du installera Solaris-operativsystemet och ytterligare programvara från Solaris-dvd:n. Med dvd:n kan du utföra en Solaris™ Web Start-installation eller en anpassad JumpStart™-installation. Solaris-dvd:n innehåller Solaris-programvara, ExtraValue-programvara och Solaris-dokumentation.

Mer information finns i *Installationsguide för Solaris 9*.

#### I **Solaris Web Start-programmet används filen** sysidcfg

Installationsmetoden i Solaris Web Start har ändrats så att filen sysidcfg används för att konfigurera systeminformation under en installation eller en uppgradering. Skapa en sysidcfg-fil med konfigurationsinformation för ditt system. Med den här filen i systemet frågar inte Web Start-programmet dig om systeminformation under installationen.

Mer information finns i *Installationsguide för Solaris 9*.

#### **Förbättringar i Solaris Web Start**

Installationsmetoden i Solaris Web Start har uppdaterats så att du kan utföra följande funktioner under installationen eller uppgraderingen av Solaris:

- Välja om du vill starta om automatiskt efter installationen.
- Välja om du vill mata ut cd:n eller dvd:n automatiskt efter installationen.
- Välja om du vill bevara filsystemen.

Mer information finns i *Installationsguide för Solaris 9*.

#### **Tillägg till tidszonsalternativ**

Antalet tillgängliga tidszoner i Solaris 9 har utökats väsentligt. När du installerar Solaris operativsystem kan du välja tidszoner efter geografiskt område. Tidszonsalternativen i listan med kontinenter och länder har utökats.

Mer information finns i *Installationsguide för Solaris 9*.

#### **Solaris Web Start Wizards SDK 3.0.1**

Solaris Web Start Wizards ™ SDK gör att installation, inställning och administration av Solaris-program, Java-program och andra program blir enklare. Med programvaran för Solaris Web Start Wizards kan utvecklare enklare arbeta med både Solaris-versioner och Microsoft Windows-versioner av sina program. Installationsguiden hanterar den plattformsspecifika informationen.

Web Start Wizards SDK 3.0.1 ingår nu i Solaris 9. SDK 3.0.1 kan installeras med hjälp av installationsprogrammet för Solaris Web Start.

#### **Nya startalternativ för en anpassad JumpStart-installation**

Nya alternativ som du använder med boot-kommandot vid JumpStart-installationer har lagts till.

Med boot-kommandot kan du ange platsen för de konfigurationsfiler som du vill använda för att utföra installationen. Du kan ange en sökväg till en HTTP-server, en NFS-server eller till en fil som finns på lokala media. Om du inte känner till sökvägen till filerna vid konfigurationen kan du ange att installationsprogrammet ska fråga efter sökvägen under installationen. Kommandoledtexten visas efter att maskinen startat och anslutit till nätverket.

Med alternativet nowin kan du ange att JumpStart-standardprogrammet inte börjar med X-programmet. Du behöver inte använda X-programmet för att utföra en anpassad JumpStart-installation. Med hjälp av alternativet nowin kan installationstiden förkortas.

Mer information om hur du använder dessa nya alternativ finns i "Anpassad JumpStart-installation (Hjälpavsnitt)" in *Installationsguide för Solaris 9*.

#### **Uppgradera rotspeglingar**

I Solaris 9 stöds nu uppgraderingar av rotspeglingar och metaenheter som skapats av Solaris volymhanterare, tidigare kallad Solstice DiskSuite. Om du uppgraderar ett system med en metaenhet som skapats av Solaris volymhanterare behöver du inte längre redigera systemets vfstab. Rotspeglingen upptäcks. Operativmiljön på rotspeglingen uppgraderas. Den här processen förlöper precis som en vanlig uppgradering, utan metaenheter.

#### **Standardomdirigering med systemidentifieringsverktyg**

Med systemets identifikationsverktyg görs automatiska försök att fastställa standardroutern under installationen.

Mer installationsinformation finns i *Installationsguide för Solaris 9*.

#### **Konfiguration med systemidentifieringsverktyg**

Under systemidentifieringen kan identifieringsverktygen nu konfigurera system som LDAP-klienter. I tidigare versioner av Solaris kunde datorn endast konfigureras som en NIS-, NIS+- eller DNS-klient.

Mer installationsinformation finns i *Installationsguide för Solaris 9*.

#### **Korrigeringsanalyseraren**

Korrigeringsanalyseraren samverkar nu med Solaris Web Start-programmet när du använder det programmet för att uppgradera till en ny version av Solaris. Korrigeringsanalyseraren avsöker ditt system. I analysen beräknas vilka korrigeringsfiler som skulle tas bort eller nedgraderas i samband med en uppgradering till en uppdaterad version av Solaris. Du behöver inte använda korrigeringsanalyseraren när du uppgraderar till Solaris 9.

Mer installationsinformation finns i *Installationsguide för Solaris 9*.

### Förbättringar av systemprestanda

#### **Beskrivning av funktionerna**

#### **Stöd för flera sidväxlingsstorlekar**

Med stödet för flera sidväxlingsstorlekar, MPSS (Multiple Page Support), kan ett program använda valfri maskinvarustödd sidstorlek för att arbeta med delar av det virtuella minnet. Tidigare kunde bara minnessidor om 8 kB adresseras av ett programs stack, heap-utrymme eller anonyma minne med hjälp av mmap().

Äldre program med särskilda inställningar för minnessidstorlek gynnas av MPSS och den här typen av prestandajusteringar. Större minnessidor kan väsentligt förbättra prestanda för program med stor och intensiv minnesanvändning.

Mer information hittar du i direkthjälpen för pagesize( 1), mpss.so.1( 1), ppgsz( 1) och mmap( 2).

#### **Förbättrat flertrådsbibliotek**

I den här utgåvan ingår ett flertrådsbibliotek med förbättrade prestanda och ökad snabbhet, som fanns tillgängligt som ett alternativt libthread i föregående utgåvor av Solaris.

Mer information finns i *Multithreaded Programming Guide* samt i direkthjälpen för threads (3THR).

#### **Solaris NCA (Network Cache and Accelerator)**

Solaris NCA (Network Cache and Accelerator) har utökats med ett sockelgränssnitt. Vilken webbserver som helst kan, efter mindre justeringar, kommunicera med NCA genom sockelgränssnittet. Se "Nätverkshantering" på sidan 16.

#### **Prestandaförbättringar för servrar**

Förbättringar har gjorts i algoritmen som styr virtuella eller fysiska sidor och hur de cachelagras. Med dessa förbättringar erhålls ökade systemprestanda på ca 10 % för generella användarladdningar i servrar.

**30** Nyheter i operativmiljön Solaris 9 9/02 • Oktober 2002

#### **DISM (Dynamic Intimate Shared Memory)**

DISM (Dynamic Intimate Shared Memory) gör att en databas dynamiskt kan öka eller minska storleken på det delade datasegmentet. Den här funktionen reducerar problemet med felkonfiguration och exponering för Dos-attacker (Denial-of-service) för ISM (Intimate Shared Memory).

ISM är ett delat säkerhetssegment som består av stora låsta minnessidor. ISM-numret för låsta sidor förblir konstant eller oförändrat. Dynamisk ISM (DISM) är delat ISM-minne som kan delas upp i sidor, där antalet låsta sidor kan varieras. Detta betyder att DISM stöder möjligheten att frigöra eller lägga till fysiskt minne i systemet under dynamisk omkonfiguration. Storleken på DISM kan spänna över tillgängligt fysiskt minne plus växlingsfilen.

Se direkthjälpen för shmop(2).

### Server- och klienthantering

#### **Beskrivning av funktionerna**

#### **DHCP-tjänst (Dynamic Host Configuration Protocol)**

DHCP-tjänsten (Dynamic Host Configuration Protocol) gör att värdsystemen kan ta emot IP-adresser och information om nätverkskonfiguration. Den här informationen tillhandahålls vid start från en nätverksserver. Solaris DHCP-tjänst har förbättrats på flera sätt för att kunna ge stöd till flera klienter.

- Solaris DHCP-servern använder numera flertrådning för att ge stöd till flera klienter samtidigt.
- Ett nytt datalager som lagrar data i binärfiler ger stöd till ett större antal klienter och med snabbare åtkomst än ACII-filer och NIS+-datalager.
- Åtkomsten till NIS+-datalager har förändrats. Förändringen innebär stöd för flertrådning på servernivå.
- Arkitekturen för dataåtkomst har ändrats för att andra företag ska kunna skriva kodmoduler som gör att DHCP-servern kan använda andra datatjänster för att spara DHCP-data.

Dessutom stöder Solaris DHCP-servern numera dynamiska DNS-uppdateringar. Du kan ställa in DHCP-tjänsten att uppdatera DNS-tjänsten med värdnamnen på de DHCP-klienter som begär ett särskilt värdnamn.

Solaris DHCP-klienter kan numera konfigureras att begära ett speciellt värdnamn.

Mer information finns i *System Administration Guide: IP Services*.

#### **Hantering av klienter utan skivminne**

Skivlösa klienter kan hanteras från kommandoraden. Du kan hantera skivlösa klienter, lista OS-tjänster för skivlösa klienter och hantera korrigeringar på alla befintliga skivlösa klienter.

Mer information om hantering av skivlösa klienter finns i "Managing Diskless Clients (Tasks)" in *System Administration Guide: Basic Administration*.

## Säkerhetsförbättringar

#### **Beskrivning av funktionerna**

#### **IKE-protokollet (Internet Key Exchange)**

IKE (Internet Key Exchange) automatiserar nyckelhanteringen i IPsec. IKE ersätter manuell nyckeltilldelning och uppdatering på IPv4-nätverk. Med IKE kan administratören hantera ett större antal säkra nätverk.

Systemadministratörer använder IPsec för att konfigurera säkra IPv4-nätverk. Bakgrundsprogrammet in.iked står för nyckelhärledning, verifiering och verifieringsskydd vid start. Bakgrundsprogrammet kan konfigureras. Administratören anger parametrarna i en konfigurationsfil. När parametrarna har angetts krävs ingen mer manuell uppdatering.

Mer information finns i "Internet Key Exchange" in *System Administration Guide: IP Services*.

#### **SSH (Solaris Secure Shell)**

Med säkert skal kan användare upprätta en säker anslutning till en fjärrvärd över ett nätverk som inte behöver vara säkert. Dataöverföringar och användares interaktiva nätverkssessioner skyddas från att avlyssning eller sessionsövertagning samt att en tredje part leder om sessionen via sig själv. Säkert skal i Solaris 9 stöder protokollversionerna SSHv1 och SSHv2. Kraftfull verifiering, baserad på kryptering med allmänna nycklar, ingår. X Windows-systemet och andra nätverkstjänster kan kapslas in i säkra skalanslutningar för ytterligare skydd.

Servern för säkert skal, sshd, stöder övervakning och filtrering av inkommande förfrågningar om nätverkstjänster. Servern kan konfigureras så att klientvärdnamnet för inkommande förfrågningar loggas, vilket ger högre nätverkssäkerhet. sshd använder samma teknik som den som används i verktyget Tcp-wrappers 7.6, som finns beskrivet i "Gratisprogram" på sidan 58.

Mer information hittar du i direkthjälpen för sshd(1M), hosts\_access(4) och hosts\_options(4). Se även "Using Secure Shell" in *System Administration Guide: Security Services*.

#### **Kerberos Key Distribution Center (KDC) och administrativa verktyg**

Systemadministratörer kan öka systemsäkerheten med hjälp av verifierings-, sekretess- och integritetsskyddet i Kerberos V5. NFS kan till exempel skyddas med Kerberos V5.

Här följer en förteckning över viktiga nya funktioner i Kerberos V5.

- Kerberos V5 Server I servern ingår följande komponenter:
	- Principbaserat administrationssystem (för användare) Här ingår en centraliserad server för lokal administration respektive fjärradministration av behöriga klienter och säkerhetsprinciper. Systemet innehåller ett adminstrationsverktyg med ett grafiskt gränssnitt såväl som ett kommandoradsgränssnitt.
	- Key Distribution Center (KDC) Använder informationen i databasen över behöriga klienter som skapats av administrationsservern. Delar ut biljetter till klienter.
	- Replikeringssystem för databaser över behöriga klienter Duplicerar KDC-databasen till en backupserver.
- Lösenordsutbytbarhet mellan MIT och Microsoft Windows 2000 Kerberos V5-lösenord kan nu ändras från en Solaris-klient till en MIT Kerberos-server och Microsoft Windows 2000.
- Justerad DES DES-aktiviteter i Kerberos V5-kärnan har optimiserats för *Sun4u*-arkitekturen.
- Kerberos-krypterad kommunikation stöds nu i Solaris-kärnan En krypteringsmodul som stöder Kerberos-krypterad kommunikation ingår nu i operativmiljön Solaris 9. Tidigare fanns bara krypteringsmodulen tillgänglig på cd-rom-skivan med Solaris Encryption Kit eller via nedladdning från webben.
- Biljetter utan adresser Systemadministratörer och användare kan nu ange biljetter utan adresser. Detta kan vara nödvändigt i miljöer med fleranslutna nätverk och NAT-nätverk.
- Kerberos V5 PAM-modulen stöder tidsbegränsat lösenord pam krb5-modulen stöder tidsbegränsat lösenord som anges i KDC för varje användarklient.

Mer information finns i "Administering the Kerberos Database" in *System Administration Guide: Security Services*.

#### **Säker LDAP-klient**

Solaris 9 innehåller nya funktioner för LDAP-klientbaserad säkerhet. Ett nytt LDAP-bibliotek har SSL- (TLS) och CRAM-MD5-krypteringsmekanismer. Dessa krypteringsmekanismer gör att kunder kan använda krypteringsmetoder via nätet mellan LDAP-klienter och LDAP-servern.

Sun ONE Directory Server 5.1 (tidigare iPlanet Directory Server 5.1) är LDAP-katalogservern. Mer information finns i "Nätverkshantering" på sidan 16.

#### **Krypteringsmoduler för IP-säkerhet och Kerberos**

I Solaris 9 ingår kryptering med en maximal nyckellängd på 128 bitar. Tidigare var bara krypteringsmodulen tillgänglig på cd-rom-skivan med Solaris Encryption Kit eller via nedladdning från webben. Många av dessa algoritmer finns nu i operativmiljön Solaris 9. Algoritmerna inkluderar 56-bitars DES-sekretesstöd för Kerberos och 56-bitars DES- och tre-nyckels Triple-DES-stöd för IP-säkerhet.

**Obs!** Stöd för starkare kryptering än 128 bitar genom IPsec finns tillgängligt på cd-rom-skivan Solaris Encryption Kit eller på webben. IPsec stöder 128-bitars-, 192-bitars- eller 256-bitars AES (Advanced Encryption Standard), samt 32- till 448-bitars Blowfish i 8–bitarssteg.

Mer information om IPsec finns i "IPsec (Overview)" in *System Administration Guide: IP Services*. Mer information om Kerberos-stöd finns i "Introduction to SEAM" in *System Administration Guide: Security Services*.

#### **IP-säkerhetsarkitektur för IPv6**

Säkerhetsramverket IPsec har förbättrats i Solaris 9 och stöder nu säker överföring av IPv6-datagram mellan datorer. I Solaris 9 går det bara att använda manuella nycklar tillsammans med IPsec för IPv6.

**Obs!** IP-säkerhet för IPv4 introducerades i Solaris 8. IKE-protokollet (Internet Key Exchange) finns tillgängligt för IPv4.

Mer information finns i "IPsec (Overview)" in *System Administration Guide: IP Services*.

#### **RBAC-förbättringar (Role-Based Access Control)**

RBAC-databaser (Role-based access control) kan hanteras via det grafiska gränssnittet i Solaris Management Console. Rättigheter kan nu tilldelas som standard i filen policy.conf. Dessutom kan rättigheter innehålla andra rättigheter.

Mer information om RBAC finns i "Role-Based Access Control (Overview)" in *System Administration Guide: Security Services*. Mer information om Solaris Management Console finns i "Systemadministrationsverktyg" på sidan 22.

#### **Säkerhetsalternativ för Xserver**

Nya alternativ gör att systemadministratörer har möjlighet att tillåta endast krypterade anslutningar till Solaris X server. Mer information hittar du i "Nya funktioner i Solaris 9 för användare" på sidan 49.

#### **GSS-API (Generic Security Services Application Programming Interface)**

GSS-API (Generic Security Services Application Programming Interface) är ett ramverk för säkerhet som gör att program kan skydda skickade data. Med GSS-API får programmen verifierings-, integritets- och sekretesstjänster. Gränsnittet ger programmen en standardsäkerhet. Det betyder att den underliggande plattformen, till exempel Solaris, eller säkerhetsmekanismen, till exempel Kerberos, som används inte behöver vara känd för programmen. Programmen som använder GSS-API blir därmed i högsta grad flyttbara.

Mer information finns i *GSS-API Programming Guide*.

#### **Ytterligare säkerhetsprogramvara**

Mer information om SunScreen ™ 3.2, som är en brandväggsprodukt, finns i "Ytterligare programvara" på sidan 56.

Se även "Gratisprogram" på sidan 58 om du vill ha information om Tcp-wrappers 7.6-gratisprogramvaran i Solaris 9. Tcp-wrappers 7.6 är små bakgrundsprogram som övervakar och filtrerar inkommande frågor om nätverkstjänster.

## Xserver-funktioner

#### **Beskrivning av funktionerna**

#### **X11-stöd för IPv6 på Solaris**

Servrarna och klientbiblioteken för X Window-systemet i Solaris stöder nu IPv6 (Internet Protocol Version). Naturligtvis är det här stödet implementerat utöver det redan befintliga IPv4-stödet. Den här utökningen gör att du kan använda IPv6-adresser och IPv6-anslutningar när du visar X-program i nätverket.

#### **Säkerhetsalternativ för Xserver**

Nya alternativ gör att systemadministratörer har möjlighet att styra vilka transportmetoder som används av Solaris X-servern. Administratörer som behöver säkra en värd kan nu inaktivera fjärransluten TCP-kommunikation direkt till X-servern. Samtidigt kan administratörer öppna krypterade anslutningar för tunnling genom säkert skal.

Mer information finns i beskrivningen av alternativet -nolisten i direkthjälpen för Xserver(1).

#### **Alternativ för tangentklocka i Xsun**

Xsun-servern kan nu konfigureras att spela en ton genom en ljudenhet. Det här alternativet ersätter tangentbordssignalen då program avger en ljudsignal. Genom att använda det här alternativet kan användare anpassa volymen, tonläge och ljudlängd, via Xset-programmet eller CDE-kontrollpanelen. Användare kan justera ljudet så att det passar dem själva och deras hörsel.

Mer information om alternativet -audiobell finns i direkthjälpen för Xsun(1).

#### **Använda Xsun Server som en enhet för endast visning**

Nya alternativ gör att Xsun-servern kan köras utan tangentbord eller mus. Du kan köra fönsterhanteraren i Solaris i läge för endast visning utan att använda tangentbord eller mus på följande sätt:

- Som en enhet för endast visning
- För visning med alternativa indataenheter som inte är en mus eller ett tangentbord
- Utan visning för att arbeta mot en rambuffert för maskinvaruaccelererad skärmlös rendering

Mer information finns i direkthjälpen för Xsun(1).

## Hantering av flyttbara media

#### **Beskrivning av funktionerna**

#### **Skriva cd-filsystem med hjälp av kommandot** cdrw

Med hjälp av kommandot cdrw kan du skriva cd-filsystem i ISO 9660-format. Du kan använda tillägg för Rock Ridge eller Joliet på cd-romenheter eller cd-rw-enheter.

Du kan använda kommandot cdrw för att göra följande:

- Skapa data-cd-skivor
- Skapa ljud-cd-skivor
- Extrahera ljuddata från en ljud-cd
- Kopiera cd-skivor
- Radera cd-rw-media

Mer information om rekommenderade cd-r- eller cd-rw-enheter finns på följande adress:

http://www.sun.com/io\_technologies/pci/removable.html

Mer information om hur du använder det här kommandot finns i direkthjälpen för cdrw(1).

#### **Förbättrad hantering av flyttbara media**

Volymhanteringsfunktioner har förbättrats i den här versionen och stöder nu fullständigt flyttbara media. Den här förbättringen innebär att följande medier är monterade och tillgängliga för läsning vid inmatning:

- Dvd-rom
- Iomega och USB Zip-enheter (Universal Serial Bus) och Jaz-enheter
- Cd-romskivor
- Disketter

Med hjälp av CDE (Common Desktop Environment) och förbättringar av kommandoraden i Solaris kan du göra följande:

- Formatera, etikettera och ange läs- eller skrivskydd på flyttbara media med det nya kommandot rmformat. Detta kommando ersätter kommandot fdformat för att formatera flyttbara media.
- Skapa och verifiera ett PCFS-filsystem på flyttbara media med kommandona mkfs pcfs och fsck pcfs.
- Skapa en fdisk-partition och ett PCFS-filsystem på flyttbara media i ett SPARC™-system för att underlätta dataöverföring till IA-system.

Mer information om hur du hanterar flyttbara media med kommandoradsgränssnittet finns i *System Administration Guide: Basic Administration*. Mer information om hur du hanterar flyttbara media med CDE-filhanteraren finns i *Solaris Common Desktop Environment: Användarhandbok*.

### Enhetshantering

**Beskrivning av funktionerna**

#### **Traffic Manager i Sun StorEdge**

Traffic Manager i Sun StorEdge™ stöder flera sökvägar för I/O-enheter såsom lagringsutrymme som är tillgängligt via Fibre Channel. Den här funktionen balanserar arbetet över flera enheter. Vidare ökar stabiliteten med Traffic Manager – Förfrågningar till kort som inte fungerar dirigeras om till fungerande kort eller lagringsenheter.

#### **Drivrutin för Sun Gigaswift Ethernet**

Från och med Solaris 8 7/01 stöder Solaris Ethernet-drivrutinen Sun™ Gigaswift 1000Base-T. Denna produkt ger förbättrade prestanda med en 1-GB partvinnad Ethernet-kopparlänk.

Mer information finns i direkthjälpen för ce(7D).

#### **USB-enheter**

Den här versionen innehåller stöd för USB-enheter som tangentbord, musenhet, ljudenheter, masslagringenheter och skrivare.

Sun Microsystems stöd för USB-enheter inkluderar bl a följande:

- Sun Blade 100 och Sun Blade 1000-system med följande Solaris-versioner stöder USB-enheter:
	- Solaris 8 10/00
	- Solaris  $8 \frac{1}{01}$
	- Solaris  $84/01$
	- Solaris 8 7/01
	- Solaris  $82/02$
	- Solaris 9
- Sun Blade-, Netra™ X1, Netra T1 och Sun Fire 280R-system som kör Solaris 9 stöder USB-enheter.
- Även Sun Ray-system stöder USB-enheter.

Mer information om hur du använder USB-enheter med ett Sun Ray-system finns i Sun Raydokumentationen.

#### **Använda masshanteringsenheter för USB**

Många USB-masshanteringsneheter stöds i Solaris 9-miljön. En del enheter kan fungera även om de inte är USB-kompatibla. Läs informationen i /kernel/drv/scsa2usb.conf om du vill ta reda på om en viss enhet stöds.

Mer information finns i *System Administration Guide: Basic Administration*.

#### **Byta ut USB-enheter under drift med kommandot** cfgadm

Med hjälp av kommandot cfgadm kan du byta ut USB-enheter under drift, utan att behöva stänga av systemet. Du kan också använda kommandot cfgadm för att logiskt byta ut en USB-enhet under drift utan att fysiskt ta bort enheten. Detta kan vara användbart i de fall du vill återställa en USB-enhet via en fjärranslutning.

Mer information finns i direkthjälpen för cfgadm\_usb (1M).

#### **USB-skrivarstöd**

Du kan använda Solaris utskriftsverktyg om du vill installera en USB-skrivare som är kopplad till ett -system med USB-portar.

De nya logiska enhetsnamnen för USB-skrivare är:

/dev/printers/[0...N]\*

Följaktligen, om du vill lägga till en USB-skrivare till en skrivarserver, så väljer du en av de enheterna. Välj enhet under Skrivarport på skärmen Lägg till ny skrivare.

Mer information om hur du använder Solaris utskriftsverktyg för att installera skrivare finns i *System Administration Guide: Advanced Administration*.

Drivrutinen för USB-skrivare i Solaris 9 stöder alla skrivare som är kompatibla med USB-skrivarklassen. En förteckning över rekommenderade PostScript™-skrivare hittar du i direkthjälpen för usbprn(7D).

Mer information och varningar om utbyte under drift av USB-skrivare finns i avsnitten Anteckningar och Diagnostik i direkthjälpen för usbprn(7D).

#### **RCM (Reconfiguration Coordination Manager)**

Med dynamisk omkonfigurering av systemresurser har du möjlighet att konfigurera om systemkomponenter medan systemet fortfarande körs. Den här funktionen har varit tillgänglig med kommandot cfgadm sedan Solaris 8-versionen. RCM (Reconfiguration Coordination Manager) hanterar dynamisk borttagning av systemkomponenter. Med hjälp av RCM kan du registrera och frisläppa systemresurser på ett kontrollerat vis.

Förut var du tvungen att frisläppa resurser från program manuellt innan du kunde ta bort resurser dynamiskt. Ett annan möjlighet är att använda kommandot cfgadm tillsammans med alternativet - f för att tvinga fram en omkonfigurationsåtgärd. Den metoden kan dock försätta dina program i ett okänt läge. Dessutom kan manuell frisläppning av resurser från program ofta orsaka fel.

Den nya RCM-skriptfunktionen kan användas för att skriva egna skript som stänger dina program. Du kan skriva skript som låter dina program frisläppa enheterna på ett korrekt vis under dynamisk omkonfiguration. RCM-ramverket kör automatiskt ett skript som svar på en omkonfigurationsbegäran om begäran påverkar de resurser som registrerats av skriptet.

Mer information finns i *System Administration Guide: Basic Administration* och i direkthjälpen för rcmscript(4).

#### mp**-programförbättringar**

I mp(1)-programförbättringar har kommandot mp ändrats så att det nu fungerar som en X-utskriftshanterarklient. Konfigurera en X-utskriftshanterare som körs på värdmaskinen. Med hjälp av kommandot mp går det sedan att skriva ut på alla utskriftsbeskrivningsspråk som X-utskriftshanteraren stöder. De nyligen införda alternativen -D och -P kan användas för att få mp att fungera som en X-utskriftshanterarklient.

Mer information finns i "Print Filter Enhancement With" in *International Language Environments Guide*.

#### **Nya felmeddelanden för dynamisk omkonfiguration**

Den dynamiska programvaran för omkonfiguration har förbättrats så att den nu felsöker dynamiska omkonfigurationsproblem på ett bättre sätt.

Mer information finns i *System Administration Guide: Basic Administration* och i direkthjälpen för cfgadm(1M).

**38** Nyheter i operativmiljön Solaris 9 9/02 • Oktober 2002

# Solaris 9-funktioner för programvaruutvecklare

# Utvecklingsverktyg

#### **Beskrivning av funktionerna**

#### **Kompatibilitet för Solaris- och Linux-API:er**

En del gratisprogram som var tillgängliga på Solaris 8 Software Companion CD har nu integrerats i operativmiljön Solaris 9. Programvaruutvecklare kan nu enklare utveckla och kompilera gratisprogram i operativmiljön Solaris. Bland de bibliotek som inkluderats gratis ingår följande:

- glib
- $GTK+$
- Jpeg
- libpng
- Tcl/Tk
- libtif
- libxm12

Mer information om de gratisprogram som ingår på Solaris-skivorna hittar du i "Gratisprogram" på sidan 58.

#### **Välja XML-utdata för Live Upgrade-meddelanden**

När du använder Solaris Live Upgrade på kommandoraden kan du nu välja XML-utdata med alternativet - X. Det här alternativet används när du skriver program eller skalskript som använder Solaris Live Upgrade som ett verktyg. Standardutdata är text, men med alternativet -X skapas XML-data som lämpar sig för maskinell analys och tolkning. Utdata för alternativet -X är XML för alla meddelanden, inklusive fel, varningar, information och allmänna meddelanden.

Direkthjälpsavsnittet för lucreate(1M) innehåller mer information.

#### **Stöd för flera sidväxlingsstorlekar**

Stöd för flera sidstorlekar (Multiple Page Size Support, MPSS) gör det möjligt för ett program att använda vilken maskinvarustödd sidstorlek som helst för att komma åt delar av det virtuella minnet. Tidigare kunde bara minnessidor om 8 kB adresseras av ett programs stack, heap-utrymme eller anonyma minne med hjälp av mmap()-funktionen.

Du kan justera minnesanvändningen för stora minneskrävande program till att använda vilken sidstorlek som helst. Så långt maskinvaran för stacken, heap-utrymmet eller det privata minnet /dev/zero stöder, kan valfri sidstorlek användas med hjälp av funktionen mmap(). Användning av större sidstorlekar kan avsevärt förbättra prestanda för program med intensiv och stor minnesanvändning.

Mer information hittar du i direkthjälpen (man pages) för pagesize(1), mpss.so.1(1), ppgsz(1), memcntl(2), mmap(2) och getpagesizes(3C).

#### **Förbättrat flertrådsbibliotek**

Flertrådsbiblioteket har förbättrats och blivit snabbare i Solaris 9. Det här biblioteket var tillgängligt som alternativ libthread i tidigare Solaris-versioner.

Du hittar mer information i direkthjälpen för *Multithreaded Programming Guide* och threads (3THR).

#### **Perl 5.6.1**

I Solaris 9 finns nu en ny standardversion av Perl (Practical Extraction and Report Language). Den nya standardversionen av Perl är version 5.6.1. En äldre Perl-version ingår även i Solaris 9, version 5.005\_03. Detta är den version som tidigare ingick i Solaris 8.

Mer information finns i direkthjälpen för perl(1).

#### **Enhetligt** diff**-format**

Kommandona diff och sccs-sccsdiff har uppdaterats, och stöder nu GNU:s enhetliga diff-format. I detta format skrivs kontextrader bara ut en gång när skillnaderna listas.

Mer information om dessa kommandon finns i direkthjälpen (man pages) för diff(1) och sccs-sccsdiff (1).

#### **Sysevent-ramverk**

Med hjälp av sysevent-ramverket kan händelser på kärnnivå och systemhändelser på användarnivå meddelas till lämpligt program. Exempel på sådana händelser är lägesförändringar, fel och krascher för maskinvara eller programvara.

Komponenterna i sysevent-ramverket inkluderar följande:

- Bakgrundsprogrammet syseventd
- Kommandot syseventadm
- Biblioteks-API:er för extrahering av händelsedata och sysevent-prenumeration
- Ett gränssnitt för systemhändelser på drivrutinsnivå, ddi\_log\_sysevent

Bakgrundsprogrammet syseventd är ett program på användarnivå som accepterar sändning av systemhändelsebuffertar från kärnan. När en händelsebuffert har skickats till syseventd försöker bakgrundsprogrammet att vidarebefordra händelsen till alla intresserade sluthändelseprenumeranter.

Kommandot syseventadm kan användas för att konfigurera händelsespecifikationer. De här specifikationerna används därefter för att aktivera kommandon, program eller skript som svar på systemhändelser.

Du hittar mer information om sysevent-kärnan och biblioteks-API:er i direkthjälpen för syseventadm (1M), syseventconfd (1M), och syseventd(1M).

Avsnittet ddi\_log\_sysevent(9F) innehåller information om loggning av händelsemeddelanden på drivrutinsnivå.

#### **Kärn-PRNG (Kernel Pseudo-Random Number Generator)**

Slumpgeneratorn PRNG i Solaris (Pseudo-Random Number Generator) är tillgänglig via enheterna /dev/random och /dev/urandom. PRNG ger ISV:er ett standardgränssnitt till pseudoslumpmässiga tal för krypteringsåtgärder, vetenskapliga program och simuleringsverktyg. PRNG finns i Solaris-kärnan. PRNG skyddar innehållet i entropipoolen. PRNG samlar entropidata från kärnans minnessidor med en konstant hög slumpmässighet.

Du hittar ytterligare information i direkthjälpen för random( 7D).

#### **Programgränssnitt till fjärrdelat minne på kluster**

Om du utvecklar program som utökar användningen av en Sun Cluster-miljö har du nytta av det här gränssnittet. Med hjälp av det nya API:t för fjärrdelat minne (RSM) kan du programmera dina program att minska fördröjningen för meddelandeöverföring över klusteranslutningar med hög hastighet. Sådana klustermedvetna program kan avsevärt reducera den tid som behövs för att svara på händelser i en klustrad konfiguration.

Du måste ha Sun Cluster 3.0 installerat. Befintliga Sun Cluster-program måste ändras för att kunna utnyttja det nya gränssnittet.

Du hittar mer information i *Programming Interfaces Guide*. Direkthjälpen för librsm(3LIB) och "Avsnitt 3: Utökade biblioteksfunktioner" (3RSM) innehåller referenser till RSM.

#### **GNU-kompatibel version av API-funktionerna i** gettext()

Solaris 9 har en GNU-kompatibel version av API-funktionerna i gettext(), men är också kompatibelt med tidigare versioner av API-funktionerna i Solaris gettext().

- De befintliga funktionerna i libc hanterar nu både Solaris- och GNU-kompatibla meddelandefiler. Bland de befintliga funktionerna ingår följande:
	- gettext()
	- dgettext()
	- dcgettext()
	- textdomain()
	- bindtextdomain()
- Nya GNU-kompatibla funktioner i libc hanterar GNU-kompatibla meddelandefiler. Bland de nya funktionerna ingår följande:
	- ngettext()
	- dnqettext()
	- dcngettext()
	- bind\_textdomain\_codeset()
- Verktygen msgfmt och gettext kan nu hantera både Solaris- och GNU-kompatibla meddelandefiler.

Du hittar mer information i direkthjälpen för gettext (3C).

#### **Utökade filattribut**

UFS-, NFS- och TMPFS-filsystemen har förbättrats så att de klarar utökade filattribut. De här attributen gör det möjligt för programvaruutvecklare att koppla särskilda attribut till en fil. Exempelvis kan en utvecklare av ett filhanteringsprogram för ett fönstersystem välja att associera en visningsikon med en fil.

Mer information hittar du i "Filsystemsförbättringar" på sidan 25.

#### **Ny FX-tiddelningsklass (Fixed-Priority)**

Med köhanteraren FX kan du schemalägga processer som kräver att användaren eller programmet har kontroll över schemaläggningsprioriteter. Se "Förbättringar av systemresurser" på sidan 14.

#### **DHCP-tjänst (Dynamic Host Configuration Protocol)**

DHCP-tjänsten (Dynamic Host Configuration Protocol) gör att värdsystemen kan ta emot IP-adresser och information om nätverkskonfiguration. Den här informationen tas emot vid start från en nätverksserver. I Solaris-versioner före Solaris 8 7/01 kunde konfigurationsdata för DHCP endast lagras i textfiler eller via NIS+. Nu har dataåtkomsten i Solaris DHCP-tjänst omarbetats till ett modulärt ramverk. Solaris DHCP är ett API som gör att du kan skriva delade objekt som stöder alla funktioner för att spara DHCP-data.

I *Solaris DHCP Service Developer's Guide* finns en översikt över det dataåtkomstramverk som används av Solaris DHCP. I handboken finns också allmänna riktlinjer för utvecklare. Dessutom ingår en förteckning över de API-funktioner som du kan använda dig av om du behöver skriva en modul för att stödja ett nytt datalager.

Mer information finns i *Solaris DHCP Service Developer's Guide*.

#### **Solaris Web Start Wizards SDK 3.0.1**

Solaris Web Start Wizards förenklar installation, konfiguration och administration av inbyggda Solaris- och Java-program och andra program som inte är av Java-typ. Med Web Start Wizards-program kan utvecklare sampaketera Solaris- och Microsoft Windows-versioner av sina program. Installationsguiden hanterar den plattformsspecifika informationen.

Web Start Wizards SDK 3.0.1 ingår nu i Solaris 9. SDK 3.0.1 kan installeras med hjälp av installationsprogrammet för Solaris Web Start.

#### **Modulfelsökare** (mdb)

mdb är ett utökningsbart verktyg för felsökning på låg nivå samt redigering av det aktiva operativsystemet. Verktyget kan även felsöka minnesutskrifter från operativsystemet, användarprocesser, minnesutskrifter från användarprocesser och objektfiler. mdb i Solaris 9 har stöd för en ny symbolbaserad felsökning för Solaris-kärnan samt nya felsökningskommandon för kärnan. I verktyget mdb finns även nya funktioner för att analysera och styra aktiva användarprocesser, samt funktioner för att analysera direkta enhetsfiler och enheter.

Du hittar mer information i *Solaris Modular Debugger Guide* och i direkthjälpen för mdb( 1).

#### **Ljudförbättringar**

Nya ljudkataloger har lagts till i operativmiljön Solaris 9. Katalogen /usr/include/audio är en ny katalog för programljudsrubrikfiler för program. Ljudfilsformatet har en ny headerfil, /usr/include/audio/au.h, och ett nytt direkthjälpsavsnitt, au(4).

Katalogen /usr/share/audio är den nya lagringsplatsen för udda ljudfiler. Ljudfilerna från katalogen /usr/demo/SOUND/sounds har flyttats hit. En symbolisk länk har skapats från /usr/demo/SOUNDS/sounds till /usr/share/audio/samples/au. Med hjälp av den här länken fungerar befintliga program och skript som förut.

Ett flertal felkorrigeringar har gjorts i ljudkärnmodulerna för att förbättra stabiliteten.

Du hittar mer information i *System Administration Guide: Basic Administration*.

#### **Vektoriserade systemanrop:** sendfilev()

Vektoriserade systemanrop, med hjälp av sendfilev(), öppnar för högre prestanda vid dataöverföring från programbuffertar eller filer. Prestanda för webbservrar kan förbättras genom att ett HTTP-svar kan skapas med hjälp av ett enda systemanrop i stället för flera. I HTTP-svaret ingår huvud, data och blockslut, samt servertillägg. Den här funktionen ger optimal prestanda tillsammans med NCA i Solaris (Network Cache and Accelerator). Vidare gör sendfilev() att flera delar kan returneras, som kan komma från olika filer, för svaret.

Mer information hittar du i direkthjälpen för sendfilev(3EXT) och sendfile(3EXT).

#### **Verifiera filens anpassning med** appcert**-verktyget**

appcert-verktyget verifierar objektfilens anpassning till Solaris ABI. Genom anpassning till Solaris ABI ökas sannolikheten att programmet är kompatibelt med framtida Solaris-versioner väsentligt.

Mer information finns i avsnittet "Using appcert" i *Programming Interfaces Guide*.

#### **GSS-API (Generic Security Services Application Programming Interface)**

GSS-API (Generic Security Services Application Programming Interface) är ett ramverk för säkerhet som gör att program kan skydda skickade data.

Se "Säkerhetsförbättringar" på sidan 32.

## WBEM-verktyg (Web-Based Enterprise Management)

**Beskrivning av funktionerna**

#### **Solaris WBEM Services 2.5**

Solaris WBEM Services 2.5 är Sun Microsystems implementation av WBEM (Web-Based Enterprise Management). WBEM är en uppsättning hanteringstekniker och Internet-relaterade tekniker. De här teknikerna syftar till att underlätta en enhetlig hantering av företagets datormiljöer. WBEM, som utvecklats av DMTF (Distributed Management Task Force), gör att organisationer kan leverera en integrerad uppsättning standardbaserade hanteringsverktyg. De här verktygen stöder och sprider WWW-teknik. Solaris WBEM Services har uppdaterats till version 2.5 i Solaris 9.

Ytterligare information om utveckling av WBEM finns i *Solaris WBEM SDK Developer's Guide*.

#### **Nytt API för satsvis bearbetning i WBEM**

Java WBEM-klientens API (Application Programming Interface) stöder nu satsvis bearbetning av flera CIM-åtgärder från en klient i en enda förfrågan och ett enda svar. CIM-objekthanteraren accepterar och bearbetar nu även dessa satsvisa förfrågningar. Den här funktionen definieras i Distributed Management Task Force (DMTF) Specification for CIM Operations Over HTTP.

Antalet fjärranrop som klienten behöver göra minskar följaktligen.

Mer information finns i *Solaris WBEM SDK Developer's Guide*.

#### **Förbättrad WBEM CIM WorkShop**

I CIM WorkShop ingår nu ett grafiskt användargränssnitt för WBEM-utvecklingsverktyget. CIM WorkShop kan användas av utvecklare som utvecklar instrumentation, systemprogram och nätverksprogram. Utvecklarna kan granska och skapa WBEM-klasser och WBEM-instanser med hjälp av CIM WorkShop.

I CIM WorkShop kan du göra följande:

- Visa och välja namnrymder
- Lägga till och ta bort namnrymder
- Visa, skapa, ändra och ta bort klasser
- Lägga till och ta bort egenskaper, kvalifierare och metoder i nya klasser
- Visa, skapa och ta bort instanser
- Visa, ändra och ta bort instansvärden
- Traversera associationer
- Köra metoder
- Visa sammanhangsberoende hjälp

Förbättringar och nya funktioner i CIM Workshop inkluderar följande:

- Uppdaterad och korrigerad sammanhangsberoende hjälp.
- Möjlighet att traversera associationer.
- Möjlighet att prenumerera på och visa information om händelser för en vald klass, och på så sätt enklare felsöka program som använder händelser. Du kan bara använda den här nya funktionen om du väljer RMI-protokollet.
- Möjlighet att skicka WBEM WQL-förfrågningar för att söka efter och visa WBEM-information.

Mer information finns i *Solaris WBEM SDK Developer's Guide*.

#### **Stöd för processindikeringshändelser för WBEM (externa) har lagts till**

Just nu gör WBEM-händelsetjänster det möjligt för klientprogram att asynkront ta emot indikationer när vissa villkor är uppfyllda. Dock stöds bara indikationer som hör till livscykelindikationerna för en klass. Livscykelindikationer aviserar om en instans uppdatering, skapande eller borttagning.

Även om den här indikationsklassen är mycket flexibel och omfångsrik kan det hända att instrumentationsutvecklare behöver publicera indikationer som inte passar i den här kategorin. Med detta i tankarna presenterade DMTF processindikationshierarkin som en utökning av den aktuella indikationshierarkin. Processindikeringen för WBEM-tjänster hanterar nu den här utökade hierarkin.

Processindikering för WBEM-tjänster är Sun Microsystems implementering av händelsemodellens processindikationsdel. Processindikationsklassen är superklassen för alla indikationer som annonseras av instrumentation. I den här superklassen ingår också livscykelindikationerna.

Processen vid prenumeration på processindikationer är samma som för livscykelindikationer.

Mer information finns i *Solaris WBEM SDK Developer's Guide*.

#### **Förbättrat** mofcomp**-kommando i WBEM**

MOF-kompilatorn (mofcomp) tillåter nu att du anger en namnrymd på kommandoraden. Om namnrymden inte finns skapas den.

Dessutom genererar MOF-kompilatorn Java-gränssnitt och -klasskällfiler. Tack vare den här funktionen kan du använda dig av standardgränssnitt till Java i stället för CIM-konstrukter eller API:er till CIM-objektmodellen (Application Programming Interface).

För varje CIMClass genereras ett gränssnitt och en klassfil. Gränssnittet genereras för att du ska kunna skapa olika implementeringar med bevarad interoperabilitet.

Mer information finns i *Solaris WBEM SDK Developer's Guide*.

#### **Nya exempelprogram i nya Java-WBEM-SDK:n**

Java WBEM Software Developer's Kit (SDK) innehåller nu ett nytt exempel på Java-tilläggsprogram och andra exempelprogram. De här programmen installeras i /usr/demo/wbem.

Exempelprogrammen i Java WBEM SDK visar dig hur du använder händelser, förfrågningar och satsvis bearbetning. Du kan använda de här exemplen som utgångspunkt när du utvecklar dina egna program.

Mer information finns i *Solaris WBEM SDK Developer's Guide*.

#### **Solaris WBEM Software Developer's Kit**

I WBEM SDK i Solaris (Web-Based Enterprise Management, Software Developer's Kit) ingår API:er som utvecklare använder för att utveckla program. Program som bygger på WBEM kan få tillgång till data och hantera resurser i operativmiljön Solaris. I WBEM SDK i Solaris ingår även CIM WorkShop. CIM WorkShop är ett Java-program som utvecklare kan använda för att skapa WBEM-program. Med hjälp av CIM WorkShop kan utvecklare titta på exempelprogram, bland annat en WBEM-klient och provider-program, som ingår i programvaran.

Mer information finns i *Solaris WBEM SDK Developer's Guide*.

#### **Nya Solaris-providers**

Med de nya Solaris-providers kan utvecklare skapa programvara som hämtar och anger information om hanterade enheter i en CIM-miljö (Common Information Model). En Solaris-provider förser CIM-objekthanteraren med instanser av hanterade resurser i operativmiljön Solaris.

I Solaris 9 finns fem nya Solaris-providers:

- Prestandaövervakaren WBEM för enheter och system i Solaris Ger olika sorters statistik för ett Solaris-system.
- WBEM Produktregister Ger möjlighet att lägga till, ta bort och ändra nya eller befintliga produkter som installerats på systemet.
- WBEM SNMP-provider Gör det möjligt för WBEM-tjänster att leverera information med SNMP (Simple Network Management Protocol), ett protokoll av den referensmodell för Internet som används för nätverkshantering.
- WBEM EEPROM-provider Gör det möjligt att visa och ändra konfigurationsinformation i EEPROM.
- Provider för WBEM Systemtillgänglighet Ger omstartsinformation för ett system. Den här informationen gör att program kan beräkna hur stor del av tiden som systemet har varit igång. Den här providern ger också orsaker till systemfel:
	- Systempanik inträffade
	- Systemet stoppades av en användare
	- Systemet stängdes av en användare

Mer information finns i *Solaris WBEM SDK Developer's Guide*.

### Skriva drivrutiner

#### **Beskrivning av funktionerna**

#### **FBPM (Frame Buffer Power Management)**

En del enheter, t ex vissa bandstationer och bildskärmsminnen, bör inte råka ut för strömavbrott, inte ens vid omstart, när deras drivrutiner kopplas bort. Ett nytt gränssnitt, ddi\_removing\_power(9F), kontrollerar om en enhet kanske förlorar ström som ett resultat av en vilolägesoperation. En ny egenskap, no-involuntarypower-cycles, kan anges för att säkerställa att enheten inte stängs av oavsiktligt.

Du hittar mer information i direkthjälpen för ddi\_removing\_power(9F) och no-involuntary-power-cycles(9P).

#### **Traffic Manager i Sun StorEdge**

Traffic Manager i Sun StorEdge stöder flera sökvägar för I/O-enheter som till exempel lagringsutrymmen som är tillgängliga via Fibre Channel. Den här funktionen balanserar arbetet över flera enheter. Traffic Manager ökar stabiliteten genom att förfrågningar till kort som inte fungerar, dirigeras om till fungerande kort eller lagringsenheter.

#### **Testverktyg för drivrutiner**

Testverktyget för drivrutiner (driver fault injector harness) är ett utvecklingsverktyg för Solaris-drivrutiner. Verktyget utför en rad simulerade maskinvarufel för att kontrollera den nya drivrutinen. Det testar effekten av testfeltillstånd på en SPARC-baserad enhetsdrivrutin.

Du hittar mer information i direkthjälpen för th\_define(1M) och th\_manage( 1M).

#### **GLD (Generic LAN Driver)**

Drivrutinsutvecklare kan använda sig av GLD (Generic LAN driver). GLD implementerar en stor del av funktionaliteten hos STREAMS och DLPI (Data Link Provider Interface) för nätverksdrivrutiner till Solaris. Fram till Solaris 8 10/00-versionen var GLD-modulen bara tillgänglig för nätverksdrivrutiner för *Intel-versionen* av Solaris. Nu är GLD tillgänglig för nätverksdrivrutiner för *SPARC-versionen* av Solaris.

Du hittar mer information i "Drivers for Network Devices" in *Writing Device Drivers*.

## Java-versioner

**Beskrivning av funktionerna**

#### **JavaHelp v. 1.1.2**

JavaHelp™ v. 1.1.2 är ett plattformsoberoende, utökningsbart och fullständigt hjälpsystem. Med det här systemet kan utvecklare förse miniprogram, komponenter, program, operativsystem och enheter med onlinehjälp. Du hittar mer information på följande webbplats:

http://java.sun.com/products

#### **Java 2 SDK, Standard Edition v. 1.4.0**

Java 2 SDK Standard Edition v. 1.4.0, J2SE™ 1.4.0, är en uppgraderingsversion för Java 2 SDK, Standard Edition. Uppgraderingsversionen innehåller nya plattformsfunktioner, nya verktyg och hjälpmedel.

All information om dessa förbättringar finns i dokumentationen för J2SE 1.4.0 på följande webbplats:

http://java.sun.com/j2se/1.4/docs/relnotes/features.html

**48** Nyheter i operativmiljön Solaris 9 9/02 • Oktober 2002

#### **Stöd för JSP 1.2 och Java Servlet 2.3 i webbservern Apache**

Webbservern Apache har utökats med Jakarta Tomcat 4.0.1 samt en mod\_jserv-modul. Servern stöder nu JavaServer Pages™, JSP - version 1.2 och Java Servlets - version 2.3.

Följande filer lagras i /etc/apache:

- tomcat.conf
- README.Solaris
- zone.properties
- jserv.properties
- jserv.conf

Mer information om hur du aktiverar Tomcat-stöd finns i filen README.Solaris. Besök även följande webbplats om du vill ha konfigurationsinformation:

http://jakarta.apache.org/tomcat/tomcat-4.0-doc/index.html

Tomcat och modulen mod-jserv, liksom resten av programvarorna från Apache, är öppen källkod som underhålls av en grupp utanför Sun. De försöker behålla kompatibiliteten med tidigare versioner.

# Nya funktioner i Solaris 9 för användare

#### **Beskrivning av funktionerna**

#### **Stöd i Xterm-terminalemulator för multibyte-teckenuppsättningar**

Xterm-terminalemulator har nu stöd för multibyte-teckenuppsättningar. Den här funktionen gör det möjligt att använda Xterm-fönster i UTF-8 och andra multibytespråkversioner. Kommandoraden och resurserna i Xterm innehåller nya alternativ för att ange X-teckensnittsuppsättningar.

Direkthjälpsavsnittet för Xterm innehåller mer information.

#### **Graphical Workspace Manager**

Graphical Workspace Manager erbjuder följande:

- En grafisk representation av alla arbetsytor
- Möjligheten att navigera mellan olika arbetsytor genom att bara trycka på en knapp
- Möjligheten att dra och släppa program mellan olika arbetsytor

Vidare är du inte längre begränsad till nio arbetsytor. Dialogrutan Alternativ har lagts till, och innehåller ett antal ytterligare visningsalternativ.

Du hittar mer information i "Graphical Workspace Manager" in *Solaris Common Desktop Environment: Användarhandbok*.

#### **Arbetsytehanteraren**

Med Arbetsytehanteraren får du ett grafiskt gränssnitt som hjälper dig att kontrollera beteenden och antalet arbetsytor. Du lägger till och tar bort arbetsytor med ett skjutreglage. Du kan också visa Graphical Workspace Manager i huvudgruppens Workspace Switch Area.

Du hittar mer information i "Arbetsytehanteraren" in *Solaris Common Desktop Environment: Användarhandbok*.

#### **Fönsterlista**

Fönsterlistan visar program som körs just nu. Med fönsterlistan kan du med en musklickning hitta alla program, även program som inte finns i den aktuella arbetsytan. Fönsterlistan ger dig också möjlighet att utföra fönsteråtgärder på en utvald grupp av program. Du kan välja om du vill visa kolumnen Arbetsyta eller inte.

Du hittar mer information i "Fönsterlista" in *Solaris Common Desktop Environment: Användarhandbok*.

#### **Energy Star-standarder**

X11R6.4-standarderna har förbättrats med Frame Buffer Power Management (FBPM), som är ett tillägg till Display Power Management System (DPMS). Det här tillägget har lagts till för att uppfylla den amerikanska statens Energy Star-krav. Den här funktionen fungerar på Energy Star-kompatibel maskinvara.

#### **Utskriftsformat för icke-ISO-1-filer**

Som standard använder kommandot dtlp i sin tur kommandot mp innan utdata skickas till kommandot lp. Tack vare den här funktionen kan många standardtextfiler som inte är av ISO-1-typ skrivas ut korrekt i CDE. Samma teknik används också vid utskrift av dtmail-meddelanden.

Du hittar mer information i direkthjälpen för mp(1).

#### **Lägga till flera filer i e-post**

Med hjälp av den här funktionen kan du behålla dialogrutan Lägg till (Bilaga-menyn, postverktyget) öppen. På så vis kan du lägga till två eller fler filer i ett e-postmeddelande. Därmed behöver du inte längre välja Lägg till på Bilaga-menyn om och om igen.

Du hittar mer information om postverktyget i "Använda Postverktyget" in *Solaris Common Desktop Environment: Användarhandbok*.

#### **Hanteraren för flyttbara media**

Hanteraren för flyttbara media gör att åtkomsten till flyttbara enheter samlas i ett fönster. Du kan formatera, undersöka egenskaper, visa katalogstrukturer och, i tillämpliga fall, skydda och skivdela media. Se "Hantering av flyttbara media" på sidan 36.

Se även "Använda Hanteraren för flyttbara media" in *Solaris Common Desktop Environment: Användarhandbok*.

#### **Ljudförbättringar**

Ljudkataloger har lagts till i operativmiljön Solaris 9. Katalogen /usr/include/audio är en ny katalog för programljudsrubrikfiler för program. Ljudfilsformatet har en ny headerfil, /usr/include/audio/au.h, och ett nytt direkthjälpsavsnitt, au(4).

Katalogen /usr/share/audio är den nya lagringsplatsen för udda ljudfiler. Ljudfilerna från katalogen /usr/demo/SOUND/sounds har flyttats hit. En symbolisk länk har skapats från /usr/demo/SOUNDS/sounds till /usr/share/audio/samples/au. Med hjälp av den här länken fungerar befintliga program och skript som förut.

Ett flertal felkorrigeringar har gjorts i ljudkärnmodulerna för att förbättra stabiliteten.

Du hittar mer information i *System Administration Guide: Basic Administration*.

#### **Gratisprogram för skrivbordet**

Avsnittet "Gratisprogram" på sidan 58 innehåller information om GNU grep 2.4.2, GNU tar 1.13, GNU wget 1.6 och Ncftp Client 3.0.3 i Solaris 9.

- GNU grep 2.4.2 är ett program för mönstermatchning.
- GNU tar 1.13 är ett arkiveringsprogram.
- GNU wget 1.6 hämtar filer från webben med hjälp av HTTP och FTP.
- Ncftp Client 3.0.3 är ett FTP-program. Det här verktyget är ett alternativ till ftp-programmet i UNIX.

# Språkstöd i Solaris 9

Operativmiljön Solaris 9 har nu stöd för 162 språkområden, vilket omfattar 39 språk. Stödet för de här språkområdena är tillgängligt på Solaris 9-dvd:n, programvaru-cd-skivorna för Solaris 9 och språk-cd:n för Solaris 9. Följande avsnitt ger information om språkstödet.

Mer information finns i *International Language Environments Guide*.

## Förbättringar av språkstödet

#### **Beskrivning**

#### **Förbättrat informationsutbyte**

Stödet för informationsutbyte med andra miljöer än Solaris har förbättrats i Solaris 9. Bland tilläggen ingår nya iconv-verktyg för datakonvertering mellan UTF-8 och följande systemberoende koduppsättningar: HKSCS, GB18030, ISO 8859-11 och hindi. Vidare har språkstödet för japanska utökats med iconv-moduler. De här modulerna kan konvertera mellan de japanska koduppsättningarna för Solaris och koduppsättningarna för japanska stordatorer från Fujitsu, Hitachi, and NEC.

Mer information om språkstöd i Solaris 9 hittar du i *International Language Environments Guide*.

#### **Nya TrueType-teckensnitt**

De nya TrueType-teckensnitten ger ett sammanhängande utseende mellan koduppsättningarna och ger stöd för samma teckensnitt över koduppsättningarna. TrueType-teckensnitten är gemensamma för alla europeiska språkversioner. Alla asiatiska språkversioner har var sin egen TrueType-teckensnittsfil.

Mer information finns i *International Language Environments Guide*.

#### **Utökat stöd för Unicode**

Solaris 9 ger ett vidare stöd för Unicode. Bland tilläggen ingår nya Unicode-språkområden (UTF-8) för Thailand, Indien, Hong Kong, Turkiet, Egyptien, Brasilien, Finland och flamländska Belgien.

Mer information om stöd för Unicode i Solaris 9 hittar du i *International Language Environments Guide*.

#### **Skrivarfilterförbättring –** mp **-programmet**

Programmet mp hanterar internationella textfiler från olika Solaris-språkområden. Programmet genererar utdata för det avsedda språkområdet. Eftersom CTL (Complex Text Layout) stöds i programmet mp har resultatet en ordentlig textlayout, exempelvis dubbelriktad textrendering och form. Beroende på konfigurationen av mp-systemteckensnitten för de olika språkversionerna kan PostScript-utdatafilen innehålla symbolbilder från systemresidenta skalbara eller punktuppbyggda teckensnitt i Solaris.

Mer information finns i "Print Filter Enhancement With" in *International Language Environments Guide*.

#### **Nya** iconv-moduler

iconv-moduler medger konvertering mellan inhemskt kodad data och Unicode. Följande nya iconvmoduler har lagts till för att stödja nya teckenuppsättningar:

- $\blacksquare$  UTF-8 <---> HKSCS
- UTF-8 <---> GB18030
- UTF-8 <---> ISO8859-11
- UTF-8 <---> hindi

#### **Utökad konvertering i Öppna/Spara-dialogen på Fil-menyn i Dtpad**

Bland tilläggen finns ett kodningsalternativ i Öppna/Spara-dialogen på Fil-menyn. Det här alternativet stöder kodningskonverteringar med iconv-verktyget. Med det här alternativet kan användare spara filer i olika kodformat, som till exempel UTF-8 and UTF-16.

Se direkthjälpen för iconv(3C).

## Förbättrat asiatiskt språkstöd

#### **Beskrivning**

#### **Stöd för den nya kinesiska** GB18030-2000**-teckenuppsättning**

Solaris-plattformen stöder inmatning, visning och utskrift av hela teckenuppsättningen GB18030-2000, som omfattar nästan 30 000 tecken. Ett program som körs på Solaris-plattformen kan därför dra nytta av ett större antal kinesiska tecken. Symbolerna är framförallt Han-tecken, men även symboler för minoritetsspråk som tibetanska, wei, yi och mongoliska.

I GB18030-2000-stödet Solaris 9 ingår även bakåtkompatibilitet med tidigare kinesiska koduppsättningar, GBK och GB2312. Konvertering till andra koduppsättningar, som till exempel Unicode, ingår också. Solaris-utvecklare behöver inte förändra några metoder för att utnyttja det nya koduppsättningsstödet. Standardverktygslådor har också tillgång till det nya stödet.

För Java-program där stöd för GB18030-2000 behövs finns information om J2SE på följande webbplats:

http://java.sun.com/j2se/1.4

**Nytt** zh\_CN.GB18030-språkområde, en vidareutveckling av zh\_CN.GBK

Det nya språkområdet zh\_CN.GB18030 har lagts till för att stödja den nya standardkodningen GB18030. Kodningen har förklarats obligatorisk genom en ny lag från den kinesiska staten.

#### **Nya sorteringsspråktyper för kinesiska och koreanska**

Sorteringsspråktyper ger användarna olika sorteringsalternativ, till exempel antal streck samt fonetiska och lexikografiska alternativ.

#### **Avstavningsmoduler för thai**

Avstavningsmodulen används för att avstava text på thai i stycken, meningar och ord i Motif på ett korrekt vis.

#### **Nya asiatiska UTF-8-språkområden (Unicode)**

UTF-8 (File System Safe Universal Transformation Format) är en kodning som definierats av X/Open® som en multibyte-representation av Unicode. UTF-8 omfattar nästan alla tecken i enkelbyte- och multibyte-versionerna för de europeiska- och asiatiska språkversionerna för Solaris.

- Språkområdet th\_TH.UTF-8 är Unicode-språkområdet för Thailand.
- Språkområdet hi\_IN.UTF-8 är Unicode-språkområdet för Indien.
- Språkområdet zh HK. UTF-8 är Unicode-språkområdet för Hongkong, Kina.

#### **Ny indatametod för thai**

Den nya thailändska indatametoden stöder den nya standarden för thailändsk indata. Den thailändska indatastandarden WIT har specificerats av den thailändska staten. WIT har tre nivåer: nivå noll, nivå ett och nivå två.

#### **Beskrivning**

#### **Nya indatametoder för kinesiska**

Fler populära och kraftfulla indatametoder (IM) för språktyperna traditionell respektive förenklad kinesiska har tillkommit för nya teckenuppsättningar och språktyper:

- Ny Chuyin-IM för traditionella kinesiska språktyper
- Kantonesisk IM för alla kinesiska språkområden
- Engelsk-kinesisk IM för alla kinesiska språkområden

#### **Nytt tilläggsfönster för kinesiska indatametoder**

Tilläggsfönstret ger ett gränssnitt till indatametoderna. Gränssnittet är lättanvänt utökningsbart för alla kinesiska språkområden. Nedan följer de nya funktioner som stöds av tilläggsfönstret:

- Skifta indatametod
- Konfigurering av egenskaper för en indatametod
- Paletter för GB2312, GBK, GB18030, HKSCS, CNS, Big–5 och Unicode-teckenuppsättningar
- Hanteringsverktyg för kodtabeller
- Ett visuellt tangentbord

#### **Nytt** zh\_HK.BIG5HK**-språkområde för att stödja HKSCS för Hongkong, Kina**

Det nya språkområdet zh HK.BIG5HK har lagts till för att stödja HKSCS (Hong Kong Supplementary Character Set). HKSCS är en tilläggsteckenuppsättning till kodningsschemana Big-5 och ISO 10646. HKSCS innehåller kinesiska tecken som behövs vid kinesisk databehandling i Hongkong. De här tecknen finns dock inte standarduppsättningarna Big-5 eller ISO 10646.

#### **Fler japanska** iconv**-moduler**

I det japanska språkstödet ingår vidare kodkonvertering med iconv, mellan japanska språkområden för Solaris och japanska teckenuppsättningar för stordatorer. Bland teckenuppsättningarna för japanska språkområden ingår eucJP, PCK och UTF-8. Bland japanska teckenuppsättningar för stordatorer ingår Fujitsu JEF, Hitachi KEIS och NEC JIPS.

## Nytt språkområdesstöd för Europa och Mellanöstern

#### **Beskrivning**

#### **Nytt stöd för europeiska tangentbord och tangentbord för Mellersta östern**

Sun I/O-tangentbordsstöd för TurkeyQ, TurkeyF och arabiska har lagts till i Solaris 9. Vidare har USB-tangentbordsstöd för Sun Ray lagts till för TurkeyQ, TurkeyF, belgiska och arabiska.

Mer information finns i *International Language Environments Guide*.

#### **Beskrivning**

#### **Nya Unicode-språkområden (UTF-8) för Europa och Mellanöstern**

Ryska, polska och två nya katalanska språkområden lades till de europeiska och språkområdena och språkområdena för Mellanöstern i Solaris 8, utgåva 10/00. I utgåva 4/01 av Solaris 8 tillkom ytterligare två språk, UTF-8-koduppsättningar för turkiska respektive ryska.

I Solaris 9 inkluderar, i språkstödet för Europa och Mellanöstern, UTF-8-språkområden för Turkiet, Egypten, Brasilien, Finland och Vallonien i Belgien.

Språkområdesnamnen är som följer:

- Språkområdet ca\_ES.ISO8859-1 är Unicode-språkområdet för Spanien (katalanska).
- Språkområdet ca ES. ISO8859-15 är ett ytterligare Unicode-språkområde för Spanien (katalanska).
- Språkområdet pl\_PL.UTF-8 är Unicode-språkområdet för Polen.
- Språkområdet ru\_RU.UTF-8 är Unicode-språkområdet för Ryssland.
- Språkområdet tr\_TR.UTF-8 är Unicode-språkområdet för Turkiet.
- Språkområdet ar\_EG.UTF-8 är Unicode-språkområdet för Egypten.
- Språkområdet pt BR.UTF-8 är Unicode-språkområdet för Brasilien.
- Språkområdet fi FI.UTF-8 är Unicode-språkområdet för Finland.
- Språkområdet fr BE.UTF-8 är Unicode-språkområdet för Vallonien i Belgien.

#### **Stöd för euro som standardvaluta**

För följande språkområden har den nationella valutaenheten bytts ut mot valutasymbolen för euro:

- ca\_ES.ISO8859-15 (Spanien)
- de\_AT.ISO8859-15 (Österrike)
- de\_DE.ISO8859-15 (Tyskland)
- de\_DE.UTF-8 (Tyskland)
- en IE.ISO8859-15 (Irland)
- es\_ES.ISO8859-15 (Spanien)
- es\_ES.UTF-8 (Spanien)
- fr\_BE.ISO8859-15 (Belgien)
- fr\_BE.UTF-8 (Belgien)
- fi\_FI.ISO8859-15 (Finland)
- fi FI.UTF-8 (Finland)
- fr\_FR.ISO8859-15 (Frankrike)
- fr\_FR.UTF-8 (Frankrike)
- it\_IT.ISO8859-15 (Italien)
- it\_IT.UTF-8 (Italien)
- nl\_BE.ISO8859-15 (Belgien)
- nl NL.ISO8859-15 (Nederländerna)
- pt\_PT.ISO8859-15 (Portugal)

# Tilläggsprogram i Solaris 9

## Ytterligare programvara

#### **Beskrivning**

#### **ExtraValue Directory**

I Solaris 9-utgåvan finns katalogen ExtraValue som innehåller underkatalogerna CoBundled och Early Access. I katalogen CoBundled finns programvara som tidigare distribuerats separat, som till exempel SunScreen 3.2 och Web Start Wizards SDK 3.0.1. I katalogen Early Access finns granskningsversioner av programvara, som till exempel Netscape 6.2.1.

**Obs!** I uppdateringsversionen Solaris 9 9/02 finns Netscape i CoBundled-katalogen.

Katalogerna CoBundled och Early Access finns i katalogen Solaris\_9, sökvägarna är Solaris\_9/ExtraValue/EarlyAccess och Solaris\_9/ExtraValue/CoBundled. Katalogerna finns på Solaris 9-dvd:n samt på programvaru-cd två av två.

Mer information om Web Start Wizards hittar du i "Installation" på sidan 27.

#### **SunScreen 3.2**

SunScreen 3.2 är en dynamisk, paketfiltrerande brandvägg med hög prestanda som erbjuder största säkerhet för din Solaris-server. Här följer några av funktionerna i SunScreen 3.2:

- 130 flertrådade paketfilter med flera lägen
- Översättning av nätverksadresser
- Stöd för SKIP-, IPSec- och IKE VPN-klienter
- Regeluppsättningar med inbördes ordning
- Samtidig hantering av flera brandväggar
- Grafiskt gränssnitt i form av ett Java-tilläggsprogram
- Heltäckande kommandoradsgränssnitt

Med SunScreen 3.2 kan du dölja din IP-adress utåt. SunScreen kan också fungera som en vanlig router, där varje gränssnitt skyddar ett eget delnät. Suns kunder rekommenderas att använda brandväggar på flera ställen i nätverken, inklusive individuella värddatorer och servrar.

#### **Beskrivning**

#### **Netscape 6.2.1 för operativmiljön Solaris**

Netscape 6.2.1 Enterprise, en bekväm och anpassningsbar webbläsare i framkant, medföljer i katalogen Early Access i Solaris 9. Dessutom finns Netscape 6.2.1 tillgängligt för operativmiljöerna Solaris 7 och Solaris 8. Netscape 6.2.1 är det första programmet som integrerar en webbläsare, en e-postklient och direktmeddelandehantering.

Netscape 6.2.1 innehåller följande funktioner:

- Förenklad och förbättrad installation
- Stöd för fler industristandardformat Bland annat XML, LDAP, Document Object Model (DOM) och CSS1 (Cascading Style Sheets level 1)
- Funktionen My Sidebar Ett snabbt sätt att komma åt viktig information
- Avancerad sökkapacitet
- Direktmeddelandehantering Integrerat med webbläsaren och e-postklienten
- Stöd för individuell anpassning
- Följande programvara:
	- Den senaste versionen av Java Virtual Machine
	- En ny Java Plug-In-komponent för Netscape
	- Java-tillägg och API:er
	- XPCOM, en flerplattformskomponent, baserad på Java-teknik, som ger stabil interoperabilitet

Mer information finns på följande webbplats:

http://www.sun.com/solaris/netscape

**Obs!** I uppdateringsversionen Solaris 9 9/02 finns Netscape i CoBundled-katalogen. I den här versionen ingår Netscape 6.2.3.

## Gratisprogram

#### **Beskrivning**

#### **Uppdaterade paket för gratisprogram**

Ett flertal gratisprogram och gratisbibliotek medföljer i Solaris 9. Följande paket med gratisprogramvara har uppdaterats för Solaris 9:

**Obs!** Licensvillkor, copyright och upphovsinformation för gratisprogram i den här förteckningen finns som standard i /usr/share/src/<namn på gratisprogrammet>. Om operativsystemet installerats på annan plats än standard får du anpassa sökvägarna därefter för att komma åt filerna.

- Apache 1.3.20 En UNIX-baserad HTTP-server
- bash 2.05 En Sh-kompatibel kommandotolk
- bzip2 1.0.1 Ett blocksorterande filkomprimeringsprogram
- gzip 1.3 Komprimeringsverktyget GNU Zip
- less 358 En pager, liknar kommandot more
- mkisofs 1.13 Ett verktyg för att skapa cd-avbildningar med ett ISO 9660-filsystem
- tcsh 6.0.10 Ett C-skal med automatisk filnamnsavslutning och kommandoradsredigering
- zip 2.3 Ett filkomprimeringsprogram
- zsh 3.0.8 En kommandotolk (ett skal) som kan användas som interaktivt inloggningsskal samt bearbeta kommandoskript

#### **Gratisprogramsbibliotek**

Följande bibliotek är också inkluderade i Solaris 9-utgåvan:

**Obs!** Licensvillkor, copyright och upphovsinformation för gratisbiblioteken i den här förteckningen finns som standard i /usr/sfw/share/src/<namn på gratisprogrammet>. Om operativsystemet installerats på annan plats än standard, anpassar du sökvägarna därefter för att komma åt filerna.

- Glib 1.2.10 Ett bibliotek med användbara datatyper, makron, typkonverteringar, stränghanteringsverktyg och en lexikografisk avsökare.
- GTK+ 1.2.10 Verktygslådan till GIMP. En uppsättning bibliotek som kan användas för att skapa grafiska gränssnitt.
- Jpeg 6b Standardiserad programvara för komprimering av färg- och gråskalebilder.
- Libpng 1.0.10 Referensbibliotek för PNG. PNG är ett filformat för bilder. Formatet avses ersätta formatet GIF, samt i viss utsträckning det mer komplexa formatet TIFF.
- Tcl/tk 8.33 Verktygslådan TCL-TK GUI är en Xqq-verktygslåda som är utformad i skriptspråket Tcl.
- Libtif f3.55 Innehåller stöd för att läsa och skriva TIFF-bilder samt en mindre uppsättning verktyg för enklare justeringar av TIFF-bilder.
- Libxml2 2.3.6 Ett C-bibliotek som ger stöd för XML (Extensible Markup Language). XML är ett generellt format för strukturera dokument och information på webben.

#### **Beskrivning**

#### **Gratisprogramskommandon och verktyg**

Följande verktyg och kommandon är också inkluderade i Solaris 9-utgåvan:

**Obs!** Licensvillkor, copyright och upphovsinformation för verktygen och kommandona i den här förteckningen finns som standard i /usr/sfw/share/src/<namn på gratisprogrammet>. Om operativsystemet installerats på annan plats än standard får du anpassa sökvägarna därefter för att komma åt filerna.

- Gnu Grep 2.4.2 Ett mönstermatchningsverktyg som är dubbelt så snabbt som standardverktyget egrep i UNIX.
- Gnu Tar 1.13 Ett arkiveringsprogram med stöd för flera målfiler, arkivering av glesa filer, automatisk komprimering och expansion av arkiv, fjärrarkiv och andra specialfunktioner.
- Ncftp Client 3.0.3 En gratis uppsättning program som bygger på FTP (File Transfer Protocol). Den här uppsättningen är ett alternativ till standardprogrammet ftp i UNIX-system.
- Samba 2.2.2 Gratis klient och server för SMB och CIFS för UNIX och andra operativsystem. SMB och CIFS är protokoll som används för att dela filer, skrivare och information av ett flertal PC-orienterade datorer.
- Tcp-wrappers 7.6 Små bakgrundsprogram som övervakar och filtrerar ingående nätverkstjänstförfrågningar. De här programmen loggar vilken värd förfrågningen kommer från, vilket ger ökad nätverkssäkerhet.
- Gnu Wget 1.6 Gratis nätverksverktyg som kan användas för att hämta filer från webben med hjälp av HTTP och FTP, de två vanligaste Internet-protokollen.

## Tilläggs-cd

Till installationsfilerna för Solaris 9 hör en tilläggs-cd. Nedan följer en förteckning över tilläggsprogrammen som följer med på tilläggs-cd:n.

De här gratisprogrammen kan också hämtas på följande webbplats:

http://www.sun.com/software/solaris/freeware.html.

#### **Beskrivning**

**Hjälpmedel** – För användare med särskilda behov finns hjälpmedelsprogramvara, baserad på öppen källkod, som till exempel Emacspeak, webbläsaren W3 och UnWindows.

**Administrationsverktyg** – Verktyg för systemadministratörer, som till exempelethereal, sudo och rpm.

**Webbhanteringsprogram** – Serverprogramvara (bakgrundsprogram) för webb- och Internet-tjänster.

**Hanterare för skrivbordsmiljöer och X Windows** – Program med grafiskt gränssnitt som kan användas för att starta program, filhantering, dra och släppa ikoner och så vidare. Flera fönsterhanteringssystem är inkluderade, bland annat KDE (K-Desktop Environment).

**Skrivbordsprogram** – Grafiska skrivbordsprogram, inklusive produktivitetshöjande program och multimedieprogram.

**Kommandoradsverktyg** – Kommandoradsverktyg som \*utils-paketen från GNU-projektet.

#### **Beskrivning**

**Redigeringsprogram** – Program som används för att skriva textdokument och programvara.

**Säkerhetsverktyg** – System- och nätverkssäkerhetsverktyg för övervakning och detektering, som till exempel snort, nmap och tcpdump.

**Meddelandehanteringsprogram** – Klientprogram för e-post, webben och chat.

**Programspråk** – Kompilatorn gcc och flera andra högnivåprogramspråk (skript).

**Bibliotek för utvecklare** – Biblioteksuppsättningar för programvaruutvecklare.

**Verktyg för utvecklare** – Programmeringsverktyg, som till exempel autoconf, automake och cvs.

### Förhandsgranskning på webben

#### **Beskrivning**

#### **GNOME 2.0-skrivbordet för operativmiljön Solaris**

GNOME 2.0 är ett nytt avancerat skrivbord för användare som är inplanerat för operativsystemet Solaris 9. GNOME 2.0 är utformat för att ge en transparent integration med Internet. Med GNOME 2.0 ökar användarnas produktivitet. GNOME 2.0 bygger på öppen källkod, och håller på att utvecklas till en standard över flera olika UNIX-platformar.

GNOME 2.0-skrivbordet ger tillgång till flera nya funktioner, inklusive:

- Inbyggda hjälpmedel för att handikappade ska kunna använda skrivbordet
- Ett tilltalande och intuitivt användargränssnitt
- Kapacitet för utförlig individuell anpassning
- Globala integrerade Internet-resurser
- En avancerad arbetsytehanterare
- En praktisk huvudgrupp för att du snabbt ska kunna komma åt dina favoritprogram
- En fullständig uppsättning av program och tillbehör
- Stöd för de senaste industristandarderna för transparent dataöverföring och interoperabilitet
- Kompatibilitet med befintliga CDE- eller Java-baserade program

**Tidig granskningsversion av GNOME-skrivbordet** – "Exploring the GNOME 1.4 Desktop" kan hämtas gratis på adressen http://www.sun.com/gnome. Med hjälp av gratisprogrammet kan du undersöka och utvärdera funktionaliteten i GNOME 2.0-skrivbordet. Det här skrivbordet kommer att stödjas och distribueras i kommande versioner av Solaris.